## **Escuela Superior Politécnica del Litoral**

## **Facultad de Ingeniería en Electricidad y Computación**

Desarrollo de un sistema de reportería y analítica de datos para comunidades de índole social TECH-347

## **Proyecto Integrador**

Previo la obtención del Título de:

## **Ingeniera en Ciencias de la Computación**

Presentado por: Johanna Cecilia López Castillo María Alexandra Ramos Plúas

> Guayaquil - Ecuador 2023-2024

A mi abuelita, aunque su abrazo ya no está físicamente presente, la siento guiándome desde el cielo, inspirándome a ser una persona mejor cada día.

A mi mamá, por brindarme su amor incondicional y ser mi impulso para crecer profesionalmente.

A toda mi familia por su constante apoyo.

**Johanna Cecilia López Castillo**

Este proyecto está dedicado a mis padres, quienes me han amado, consolado y guiado a lo largo de todo el camino.

**Ma. Alexandra Ramos Plúas.**

Mi agradecimiento eterno a Dios por brindarme la oportunidad y la fuerza para alcanzar este logro.

A todas las personas que nos guiaron en este proyecto, dedicando su tiempo y aportando recursos valiosos.

Un agradecimiento especial a Jonathan Mero.

**Johanna Cecilia López Castillo**

Agradezco infinitamente a mi familia por su amor y apoyo incondicional. Expreso mi gratitud a todas las personas que contribuyeron con sus conocimientos y experiencia al desarrollo de este trabajo. Principalmente, agradezco a Dios por permitirme llegar a este momento.

## **Ma. Alexandra Ramos Plúas.**

Nosotras Johanna Cecilia López Castillo y María Alexandra Ramos Plúas acordamos y reconocemos que:

La titularidad de los derechos patrimoniales de autor (derechos de autor) del proyecto de graduación corresponderá al autor o autores, sin perjuicio de lo cual la ESPOL recibe en este acto una licencia gratuita de plazo indefinido para el uso no comercial y comercial de la obra con facultad de sublicenciar, incluyendo la autorización para su divulgación, así como para la creación y uso de obras derivadas. En el caso de usos comerciales se respetará el porcentaje de participación en beneficios que corresponda a favor del autor o autores. La titularidad total y exclusiva sobre los derechos patrimoniales de patente de invención, modelo de utilidad, diseño industrial, secreto industrial, software o información no divulgada que corresponda o pueda corresponder respecto de cualquier investigación, desarrollo tecnológico o invención realizada por nosotros durante el desarrollo del proyecto de graduación, pertenecerán de forma total, exclusiva e indivisible a la ESPOL, sin perjuicio del porcentaje que nos corresponda de los beneficios económicos que la ESPOL reciba por la explotación de nuestra innovación, de ser el caso.

En los casos donde la Oficina de Transferencia de Resultados de Investigación (OTRI) de la ESPOL comunique los autores que existe una innovación potencialmente patentable sobre los resultados del proyecto de graduación, no se realizará publicación o divulgación alguna, sin la autorización expresa y previa de la ESPOL.

Guayaquil, 16 de febrero del 2024.

Johanna Pipez

Johanna López Castillo Alexandra R.<br>Johanna López Castillo Alexandra Ramos Plúas

**Evaluadores**

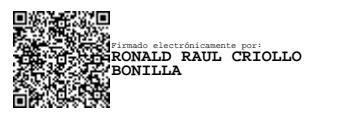

**MSc. Ronald Criollo Bonilla**

Profesor de Materia

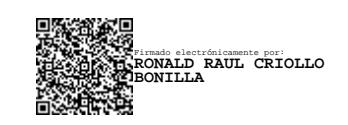

**MSc. Ronald Criollo Bonilla**

Tutor de proyecto

#### **Resumen**

El flujo de información generado por los miembros de una comunidad es innegable, planteando el desafío de aprovechar esta gran cantidad de datos para impulsar la toma de decisiones estratégicas y el éxito de una organización. El análisis de información y la representación de datos se han consolidado como herramientas esenciales en el entorno digital para lograr la extracción de conocimientos significativos y tomar decisiones informadas. Por este motivo, se ha desarrollado un sistema de reportería y analítica de datos para comunidades de índole social. Este sistema emplea Power BI embebido y React para la generación de gráficos y reportes basados en datos proporcionados por la comunidad. El resultado obtenido es un sistema inicial y escalable que permite la representación gráfica de los datos en un dashboard, la generación de diversos reportes descargables en varios formatos, y la restricción de datos en función del rol de cada usuario.

**Palabras Clave:** Power Bi, datos, tomar decisiones informadas, representación gráfica de los datos

#### **Abstract**

The constant flow of information generated by community members constitutes an undeniable reality, posing the challenge of how to harness this overwhelming amount of data to drive strategic decision-making and organizational success. Information analysis and data representation have become essential tools in the digital environment for extracting meaningful insights and making informed decisions. For this reason, a reporting and data analytics system has been developed for communities of a social nature. This system utilizes embedded Power BI and React to generate charts and reports based on data provided by the community. The outcome is an initial and scalable system that allows graphical representation of data on a dashboard, the generation of diverse reports downloadable in various formats, and data restriction based on each user's role.

**Keywords:** Power BI, data, making informed decisions, graphical representation of data.

# Índice general

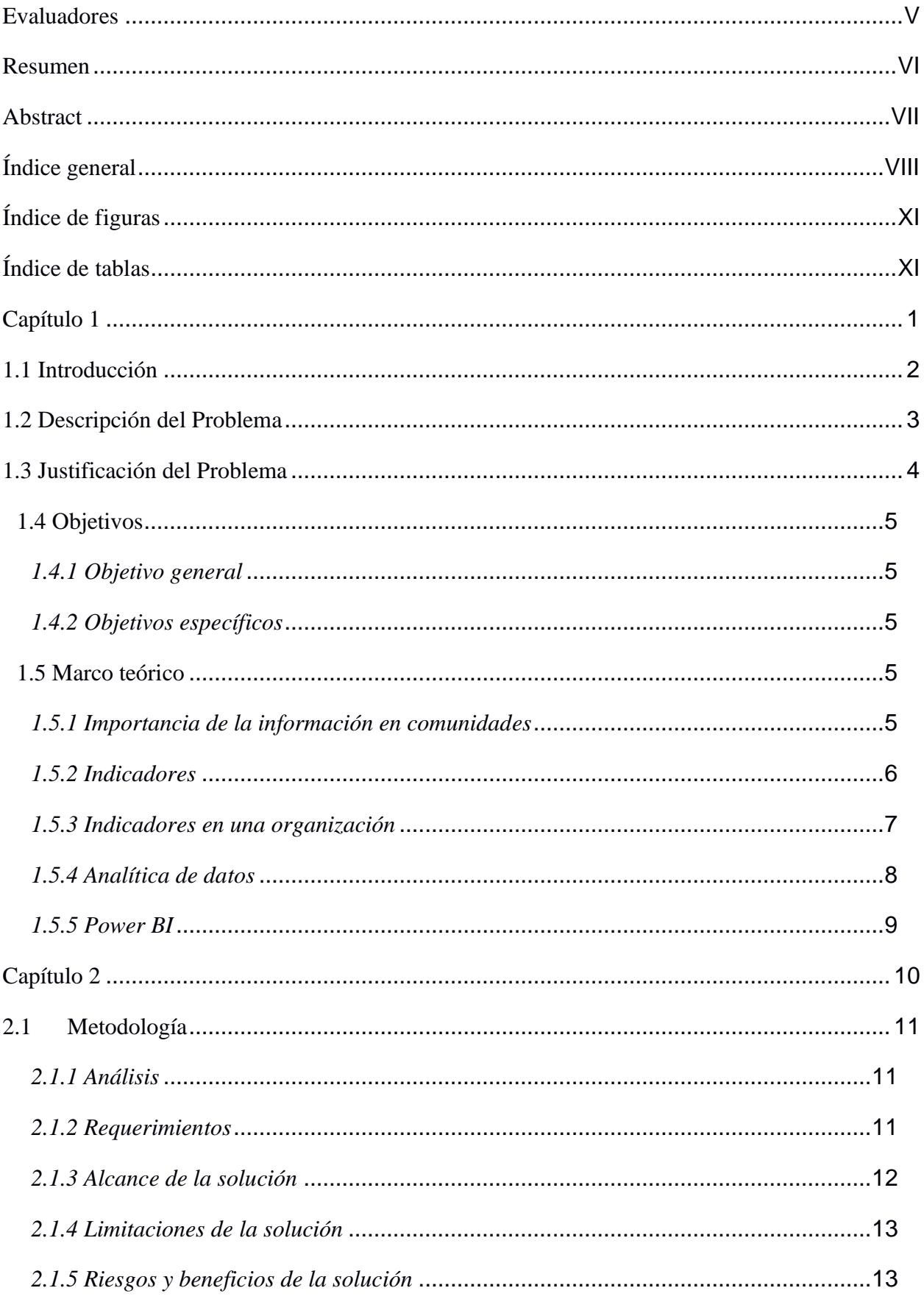

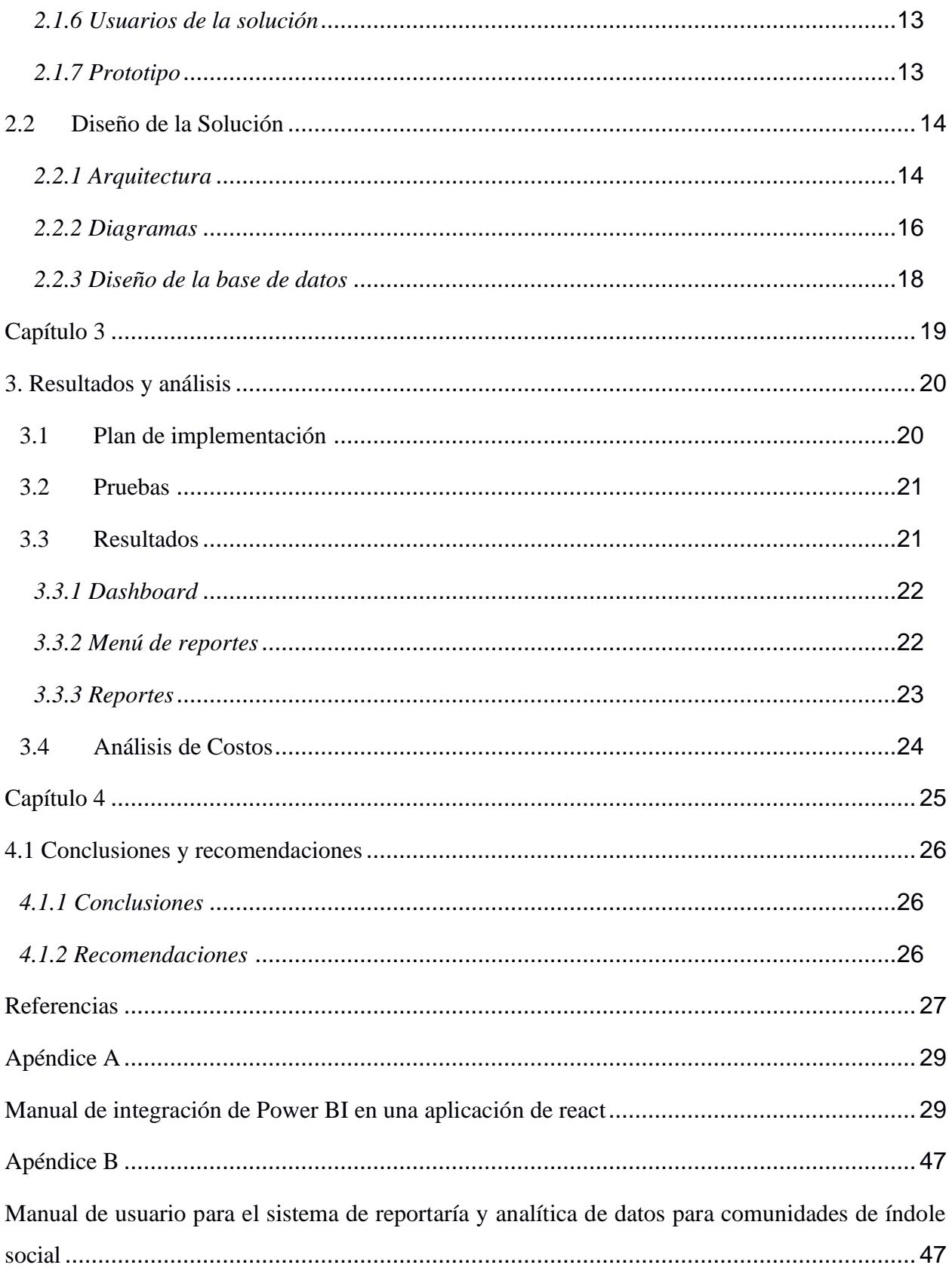

## **Abreviaturas**

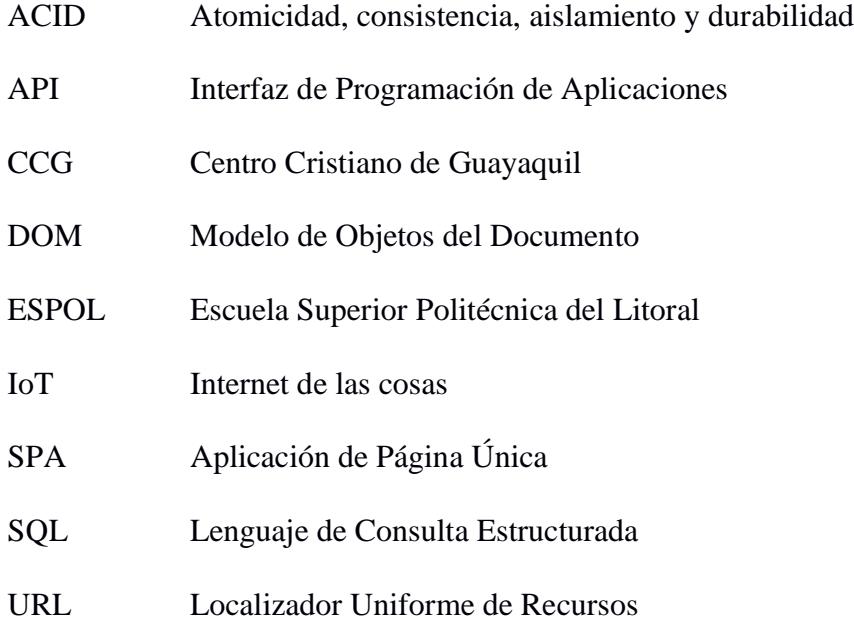

# Índice de figuras

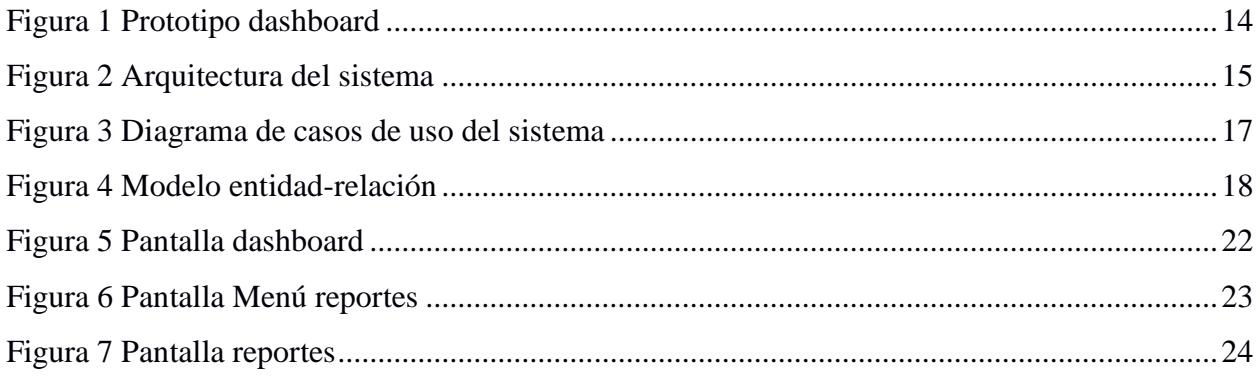

# Índice de tablas

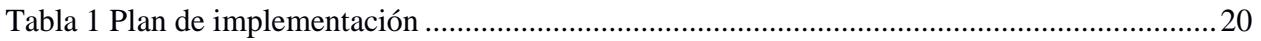

**Capítulo 1**

### **1.1 Introducción**

Actualmente, la constante adquisición de información es innegable, planteando el desafío de aprovechar eficazmente estos datos para impulsar la toma de decisiones estratégicas y el éxito de una organización.

Las innovaciones tecnológicas en el ámbito de la transformación digital, tales como el Internet de las cosas (IoT), dispositivos inteligentes y plataformas de redes sociales, han otorgado a las empresas un gran volumen de datos de alta complejidad. En respuesta, las organizaciones hacen uso de la ciencia de datos para extraer información útil [1].

El análisis de información y la presentación de datos se han consolidado como herramientas esenciales en el entorno digital, donde la información fluye constantemente desde diversas fuentes. En este contexto de sobreabundancia de datos, la capacidad de extraer conocimientos significativos y tomar decisiones informadas se ha vuelto crítica tanto para individuos como para organizaciones. La presentación visual y dinámica de información, a través de gráficos, informes y reportes, permite a los usuarios comprender rápidamente patrones, identificar tendencias y evaluar métricas relevantes, brindando una mayor precisión y agilidad en la formulación de estrategias.

Estas soluciones simplifican la toma de decisiones estratégicas y ofrecen la capacidad de comunicar datos de manera efectiva, lo que a su vez se traduce en una comprensión más profunda de la información y, finalmente, en la optimización de procesos y resultados.

Por consiguiente, se hace imperativo que las organizaciones se centren en la transformación de datos en conocimiento a través de la manipulación inteligente de la información. La manipulación de datos mediante gráficos e informes se erige como la llave que desbloquea el potencial latente en el océano de información, proporcionando claridad y dirección en un mundo impulsado por datos.

Las empresas requieren una visión integral para coordinar de manera estratégica tanto los esfuerzos en ciencia de datos como los activos de datos en toda la organización. Esta coordinación debe asegurar que las iniciativas en ciencia de datos estén en alineadas con las estrategias comerciales y las oportunidades de mercado. Además, los recursos relacionados con datos, tecnología y organización deben respaldar de manera integral a toda la empresa [2].

La utilidad de estas herramientas trasciende el ámbito empresarial, abarcando un amplio espectro de disciplinas en las que la toma de decisiones basadas en datos se ha convertido en un pilar fundamental para alcanzar el éxito.

#### **1.2 Descripción del Problema**

El constante crecimiento de la comunidad creada por el Centro Cristiano de Guayaquil (CCG) conlleva una acumulación cada vez mayor de información relevante para la toma de decisiones y la evaluación del desempeño de sus iniciativas. Sin embargo, la falta de una gestión eficiente de datos y la ausencia de indicadores sociales adecuados para identificar problemas emergentes representan un desafío significativo para los líderes de la comunidad. La sobrecarga de datos dificulta la toma de decisiones informadas, lo que puede resultar en la implementación de acciones ineficaces que no atienden las necesidades reales de los miembros de la comunidad. Esta atención de indicadores sociales adecuados también obstaculiza la capacidad de aprovechar oportunidades de mejora y de resolver conflictos de manera oportuna.

La falta de comunicación informada respaldada por datos también puede desmotivar la participación de los nuevos miembros y miembros. Este declive de participación tiene un impacto negativo en el progreso y la calidad de la comunidad en términos de su objetivo fundamental de guiar a sus miembros a vivir una vida consagrada en el mundo actual, a diversas etapas de la vida, desde la niñez y la adolescencia hasta la juventud y el matrimonio.

#### **1.3 Justificación del Problema**

La gestión eficiente de datos y el uso adecuado de indicadores sociales son elementos críticos para el progreso y el bienestar de la comunidad de CCG. Las comunidades se enfrentan a desafíos y dinámicas sociales complejas que requieren soluciones informadas y estratégicas. La falta de acceso o la utilización ineficaz de datos y análisis adecuados limita la capacidad de la comunidad para comprender, abordar y aprovechar estos desafíos de manera efectiva.

La toma de decisiones informada y precisa depende en gran medida de datos fiables y de la capacidad de interpretar estos datos a través de indicadores sociales relevantes. La ausencia de esta capacidad de toma de decisiones basada en datos conlleva un riesgo significativo de implementar acciones ineficaces o de no satisfacer adecuadamente las necesidades fundamentales de los miembros de la comunidad.

La optimización en la toma de decisiones contribuirá a implementar acciones efectivas y a satisfacer las necesidades de los miembros de la comunidad. Una administración adecuada de los datos y la utilización de indicadores sociales relevantes permitirá a los líderes comunitarios de CCG tomar decisiones más informadas y acertadas.

Además, la identificación temprana de tendencias y problemas emergentes es crucial para una respuesta proactiva y efectiva en la comunidad. La falta de indicadores sociales adecuados y una reportería deficiente dificultan la detección de problemas a tiempo, lo que puede resultar en consecuencias más graves y costosas en términos de recursos y bienestar comunitario.

La carencia de estas habilidades socava la capacidad de la comunidad para alcanzar su pleno potencial y cumplir con sus necesidades y metas. Por lo tanto, es imperativo abordar este problema y trabajar en soluciones que fortalezcan la gestión y la analítica de datos en la comunidad de CCG.

### **1.4 Objetivos**

#### *1.4.1 Objetivo general*

Diseñar un sistema de reportería y analítica de datos para comunidades de índole social.

### *1.4.2 Objetivos específicos*

- 1. Determinar y definir indicadores sociales relevantes a partir de los datos obtenidos de la comunidad CCG.
- 2. Identificar los requerimientos necesarios para diseñar un sistema de reportaría y analítica de datos.
- 3. Diseñar y crear un prototipo del modelo de reportaría y analítica de datos.
- 4. Validar la funcionalidad y efectividad del prototipo
- 5. Desarrollar una versión inicial del sistema de reportería y análisis de datos.

### **1.5 Marco teórico**

### *1.5.1 Importancia de la información en comunidades*

Definimos comunidades como grupos, asambleas o reuniones de personas que conviven bajo ciertas leyes y regulaciones de manera genérica y comprensible en cualquier entorno. No tienen un propósito previo establecido, sino que participan de cosas que a todos les son interesantes o comunes [3].

Actualmente, debido a la globalización, la accesibilidad instantánea a la información, los avances tecnológicos y los desafíos en constante evolución en todos los ámbitos, los datos son un recurso fundamental para las organizaciones. Fundamentalmente, se convierten en el insumo más importante para la toma de decisiones, la adaptación de procesos y el inicio de estrategias. En ese orden de ideas, la información puede convertirse en un componente esencial para una organización. Sin ella, sería prácticamente imposible operar eficazmente [4].

En las comunidades, se puede observar que, a nivel comunitario, cada sector o grupo posee necesidades particulares de información únicas. Del mismo modo que varios departamentos de una organización requieren datos precisos y pertinentes, varios componentes de una comunidad pueden requerir datos específicos para tomar decisiones informadas y desarrollar estrategias exitosas.

Es esencial que estos datos se compartan eficazmente y se pongan a disposición de todos los sectores comunitarios, para fomentar la toma de decisiones basadas en información precisa que promueva el crecimiento y el desarrollo integral de la comunidad.

### *1.5.2 Indicadores*

Los indicadores se reconocen como elementos esenciales en el proceso de toma de decisiones, ya que proporcionan un fundamento científico y técnico que facilita la transformación de la información en medidas concretas. Tienen una importancia crucial en la evaluación y predicción de las tendencias económicas y sociales dentro de una región o comunidad, al mismo tiempo que son indispensables para evaluar el progreso hacia los objetivos predefinidos.

Una de las definiciones más utilizadas por diferentes organismos y autores indica que los indicadores son herramientas estadísticas o series de datos que nos permiten analizar nuestra posición actual y la dirección hacia la cual nos estamos moviendo en relación con objetivos y metas específicas. Son útiles para evaluar programas específicos y para establecer el impacto que estos generan [5].

En general, hay un consenso sobre los criterios que un indicador debe cumplir. Debe tener una base sólida en un marco teórico o conceptual, ser específico y estar directamente vinculado con los fenómenos que se desea medir. Además, debe tener una designación clara y descriptiva que indique su naturaleza y alcance, proporcionar datos disponibles a lo largo de varios años para facilitar el análisis a lo largo del tiempo, ser claro y comprensible para evitar ambigüedades, y ser ampliamente aceptado como una representación precisa del fenómeno que se está evaluando.

La clasificación de indicadores suele fundamentarse en dos criterios principales: la perspectiva desde la cual se evalúan aspectos económicos, sociales, políticos o humanos, y el método de medición o enfoque estadístico necesario para obtenerlos.

Los indicadores se clasifican según su propósito y naturaleza, son ejemplos comunes: de desempeño o gestión, económicos, sociales, ambientales, de calidad, de salud, de educación, financieros, de recursos humanos, de tecnología y ciencia.

#### *1.5.3 Indicadores en una organización*

Las organizaciones se estructuran en base a tres pilares esenciales: el factor humano, la tecnología y procesos. Los procesos de administrativos guían las actividades de los individuos hacia el cumplimiento de los objetivos estratégicos, mientras que la tecnología nos ofrece medios para un monitoreo sencillo y automatizado, permitiendo la transformación de datos crudos en información relevante mediante representaciones visuales y tablas de fácil comprensión [6].

Dentro de las organizaciones, clubes, asociaciones religiosas y comunidades, hay indicadores significativos que pueden usarse para evaluar el desempeño, la participación y el bienestar de los miembros. A continuación, se presentan algunos indicadores relevantes:

- Tasa de Retención de Miembros: Este indicador mide la capacidad de una organización o comunidad para conservar a sus miembros a lo largo del tiempo. Una alta tasa de retención indica una comunidad sólida y comprometida.
- Participación en Eventos y Actividades: El número de miembros que participan en eventos, reuniones, actividades y programas organizados por la comunidad.
- Participación en Servicio Comunitario: La cantidad de miembros que se involucran en actividades de servicio a la comunidad o proyectos benéficos.
- Satisfacción de los Miembros: Encuestas o evaluaciones destinadas a medir el grado de satisfacción y la percepción de los miembros respecto a la comunidad.
- Crecimiento de Miembros Nuevos: El número de nuevos miembros que se unen a la organización o comunidad durante un periodo especifico.
- Participación en Liderazgo: El número de miembros que desempeñan funciones de liderazgo o responsabilidades en la comunidad.
- Participación en Iniciativas de Desarrollo Local: La participación en proyectos de mejora local, tales como el mejoramiento de infraestructuras, programas educativos o asistencia a grupos necesitados.
- Retención de Jóvenes Miembros: El porcentaje de miembros jóvenes (por ejemplo, adolescentes o jóvenes adultos) que permanecen activos en la comunidad a medida que crecen.
- Nivel de Confianza y Cohesión Comunitaria: Encuestas que miden el nivel de confianza y cohesión social entre los miembros de la comunidad.

#### *1.5.4 Analítica de datos*

Cuando los datos se convierten en la principal fuente para la toma de decisiones, adquieren una relevancia extraordinaria. La gestión y el análisis de datos se vuelven entonces dos pasos cruciales que deben cumplirse para otorgarles este valor. La gestión de datos abarca todos los procedimientos, desde la recolección y almacenamiento hasta la depuración, antes de someterlos al análisis. Por otro lado, el análisis de datos implica la extracción de información relevante que facilita la toma de decisiones informadas [6].

La estrategia de análisis de datos puede variar según el tipo de información que se quiera examinar. En este sentido, hay dos enfoques principales en los que se centran los modelos de análisis de datos: el análisis cuantitativo y el análisis cualitativo.

El análisis cuantitativo se caracteriza por su enfoque en datos numéricos que describen fenómenos o procesos, y se emplea en situaciones que pueden ser modeladas o representadas mediante técnicas como la programación lineal, modelos de inventario, análisis de líneas de espera o colas, programación de proyectos, simulación, análisis de decisiones, punto de equilibrio, pronósticos, procesos de Markov y modelos de transporte [4].

El análisis cualitativo se centra en las interacciones entre variables presentes en los datos, definidas por el analista y basadas en su experiencia y conocimiento. Los datos necesarios para este análisis se recopilan mediante entrevistas, diálogos interpersonales, toma de notas, grabaciones y otras técnicas para capturar información cualitativa [4].

### *1.5.5 Power BI*

Power BI constituye un conjunto integrado de servicios de software, aplicaciones y enlaces que colaboran en la transformación de diversas fuentes de datos en una presentación visualmente atractiva e interactiva [7]. Esta aplicación de Microsoft agiliza el análisis de datos al generar rápidamente visualizaciones y paneles informativos, lo que simplifica la implementación eficiente de un sistema de informes [7].

Power BI puede crear conexiones de datos en tiempo real, lo que permite al usuario programar actualizaciones automáticas de sus informes, garantizando así que los datos se mantengan constantemente actualizados [7]. Asimismo, otra ventaja ofrecida por esta herramienta es su habilidad para integrar análisis, permitiendo la inserción de contenido de Power BI, como informes, paneles y visualizaciones gráficas, en una aplicación web o sitio web [8].

**Capítulo 2**

### **2.1 Metodología**

### *2.1.1 Análisis*

La metodología elegida para el desarrollo del sistema de reportería y analítica de datos es Scrum, un enfoque ágil ampliamente reconocido. Esta elección se justifica en la dinámica inherente al proyecto, con requisitos en constante evolución y la necesidad de entregas iterativas y rápidas. Scrum proporciona la flexibilidad necesaria para adaptarse a cambios, mejora la colaboración entre los miembros del equipo y permite una respuesta ágil a las necesidades emergentes. Dada la complejidad del ámbito de la analítica de datos, Scrum ofrece un método iterativo e incremental que asegurará entregas frecuentes de funcionalidades valiosas, manteniendo la satisfacción del cliente al involucrarlo continuamente en el proceso de desarrollo. Además, la transparencia, inspección y adaptación de Scrum serán cruciales para mantener una alineación constante con los objetivos del proyecto y las expectativas del cliente a lo largo de su ejecución.

## *2.1.2 Requerimientos*

#### **Requerimientos funcionales.**

- El sistema debe permitir a los usuarios generar informes a partir de los datos almacenados en fuentes específicas.
- Debe proporcionar capacidades de visualización de datos, como gráficos, tablas y cuadros de mando interactivos.
- Los usuarios deben poder programar la generación de informes en intervalos regulares (diarios, semanales, mensuales, etc.).
- Debe permitir la gestión de roles y permisos para controlar quién puede acceder a los informes y las funcionalidades.
- Debe permitir la exportación de datos e informes a formatos estándar, como Excel, PDF o CSV.
- Debe proporcionar capacidades de búsqueda y filtrado para encontrar datos específicos dentro del conjuntos de datos.
- Debe permitir la configuración de notificaciones automáticas basadas en condiciones predefinidas.
- Debe llevar un registro de las acciones realizadas por los usuarios y permitir la auditoría para rastrear cambios y accesos.

### **Requerimientos no funcionales***.*

- El sistema debe responder a las solicitudes de informes y análisis dentro de un tiempo aceptable.
- Debe ser capaz de manejar grandes volúmenes de datos sin pérdida significativa de rendimiento.
- Debe proporcionar métodos seguros de autenticación de usuarios y autorización para acceder a informes y datos.
- La interfaz del usuario debe ser fácil de usar e intuitiva para facilitar la generación y análisis de informes.
- Debe optimizar las consultas para garantizar un rendimiento eficiente en la recuperación de datos.

### *2.1.3 Alcance de la solución*

El desarrollo de un sistema de reportería y análisis de datos enfocado en proporcionar una visualización intuitiva y comprensible de datos relevantes para una comunidad de índole social. El proyecto tiene como objetivo principal entregar un sistema funcional de reportería y análisis de datos. Entre los entregables se incluyen informes detallados sobre el impacto de las iniciativas, gráficos visuales interactivos y un entorno de análisis de datos. El sistema estará completo cuando permita generar informes que destaquen métricas clave sobre participación comunitaria, impacto social y necesidades prioritarias, con gráficos interactivos que faciliten la comprensión. La culminación del proyecto se basará en la aprobación del sistema por parte de los miembros de la comunidad, asegurando que satisfaga sus necesidades informativas. Las restricciones del proyecto están vinculadas a la disponibilidad de datos actualizados y la participación del cliente. El desarrollo inicial del sistema contempla trabajar con un módulo de la suite de aplicaciones de CCG.

### *2.1.4 Limitaciones de la solución*

Depender en gran medida de Microsoft y de sus actualizaciones y cambios de plataforma puede provocar problemas de mantenimiento al utilizar Power BI.

Power BI proporciona un cierto nivel de personalización, aunque las opciones pueden ser restringidas en comparación con las soluciones de informes totalmente a medida.

### *2.1.5 Riesgos y beneficios de la solución*

Optar por React y Power BI para un sistema de reportaría y analítica de datos ofrece ventajas en términos de implementación rápida y sin esfuerzo, visualización atractiva y capacidades analíticas avanzadas. Sin embargo, es importante considerar los riesgos como los costes de licencia y la dependencia de Microsoft para garantizar el éxito del proyecto.

### *2.1.6 Usuarios de la solución*

El sistema desarrollado en este proyecto será utilizado por los líderes y administradores pertenecientes a la comunidad del CCG.

### *2.1.7 Prototipo*

El desarrollo del prototipo de la aplicación, que se muestra en la Figura 1, se llevó a cabo utilizando Figma, una herramienta de prototipado basada en la web. Esta plataforma facilitó la colaboración de todos los miembros del equipo, permitiendo el intercambio de ideas y diversas perspectivas para las funcionalidades del proyecto.

## **Figura 1**

### *Prototipo dashboard*

## Comunidad

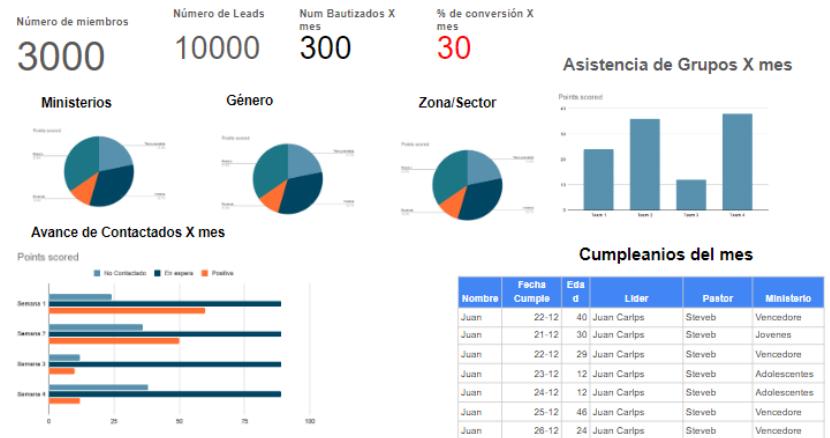

### **2.2 Diseño de la Solución**

En esta sección se plantea el diseño para el sistema web Reportería y analítica de datos propuesto como solución al problema descrito en el capítulo anterior. Se definen los componentes del sistema y se brinda una breve descripción de cada uno de ellos.

### *2.2.1 Arquitectura*

La definición y diseño de la arquitectura mostrada en la Figura 2 es una parte importante para el correcto funcionamiento del sistema. Define las interacciones entre aplicaciones, bases de datos y sistemas de middleware.

#### **Figura 2**

#### *Arquitectura del sistema*

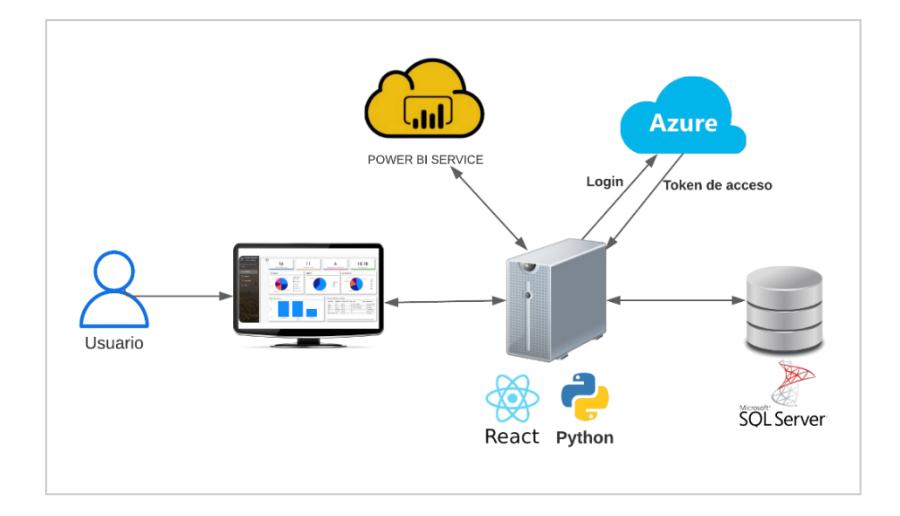

**Aplicación web.** La interfaz gráfica de usuario será implementada utilizando React, una biblioteca de JavaScript de código abierto. React se centra en el desarrollo de aplicaciones de página única (SPA) y ofrece la capacidad de crear interfaces interactivas y reactivas. La modularidad es clave en React, ya que organiza la interfaz en componentes atómicos y encapsulados. Estos componentes gestionan su propio estado, lo que promueve la reutilización y facilita el mantenimiento y la escalabilidad del sistema [9].

Una característica destacada de React es su eficiente renderización mediante el uso de un DOM (Modelo de Objetos del Documento) virtual. Este enfoque permite la actualización automática del DOM en función del estado de los componentes, evitando la recarga completa del sitio en cada interacción del usuario. Esto contribuye a una experiencia de usuario fluida al reducir la carga en el navegador [10].

**API (Interfaz de Programación de Aplicaciones).** Python es un lenguaje de programación versátil y ampliamente utilizado. En este contexto, se utiliza para construir la capa de backend que proporciona servicios y datos a la aplicación web a través de una API.

**Base de datos.** La base de datos para esta solución se diseñó usando SQL Server 2019 y nos proporcionó el cliente CCG, un sistema de gestión de bases de datos relacional desarrollado por Microsoft. La elección se basa en las características destacadas de SQL Server para el almacenamiento eficiente de datos en aplicaciones web y de escritorio ligeras. Su modelo de datos relacional organiza la información en tablas con relaciones definidas, garantizando la integridad y coherencia de los datos. Cumple con las propiedades ACID (Atomicidad, consistencia, aislamiento y durabilidad) en las transacciones, asegurando confiabilidad y consistencia.

*Power Bi Service.* Es la plataforma en la nube de Microsoft donde se publicó el dashboard creado con Power BI Desktop.

*Azure*. En la solución utilizamos la plataforma de Azure para registrar la aplicación de Power BI y obtener el token de acceso para poder visualizar el Dashboard embebido en React.

### *2.2.2 Diagramas*

**Diagrama de casos de uso.** Los casos de uso de la Figura 3 muestran una visión de las interacciones de los usuarios en el sistema de reportería.

## **Figura 3**

### *Diagrama de casos de uso del sistema*

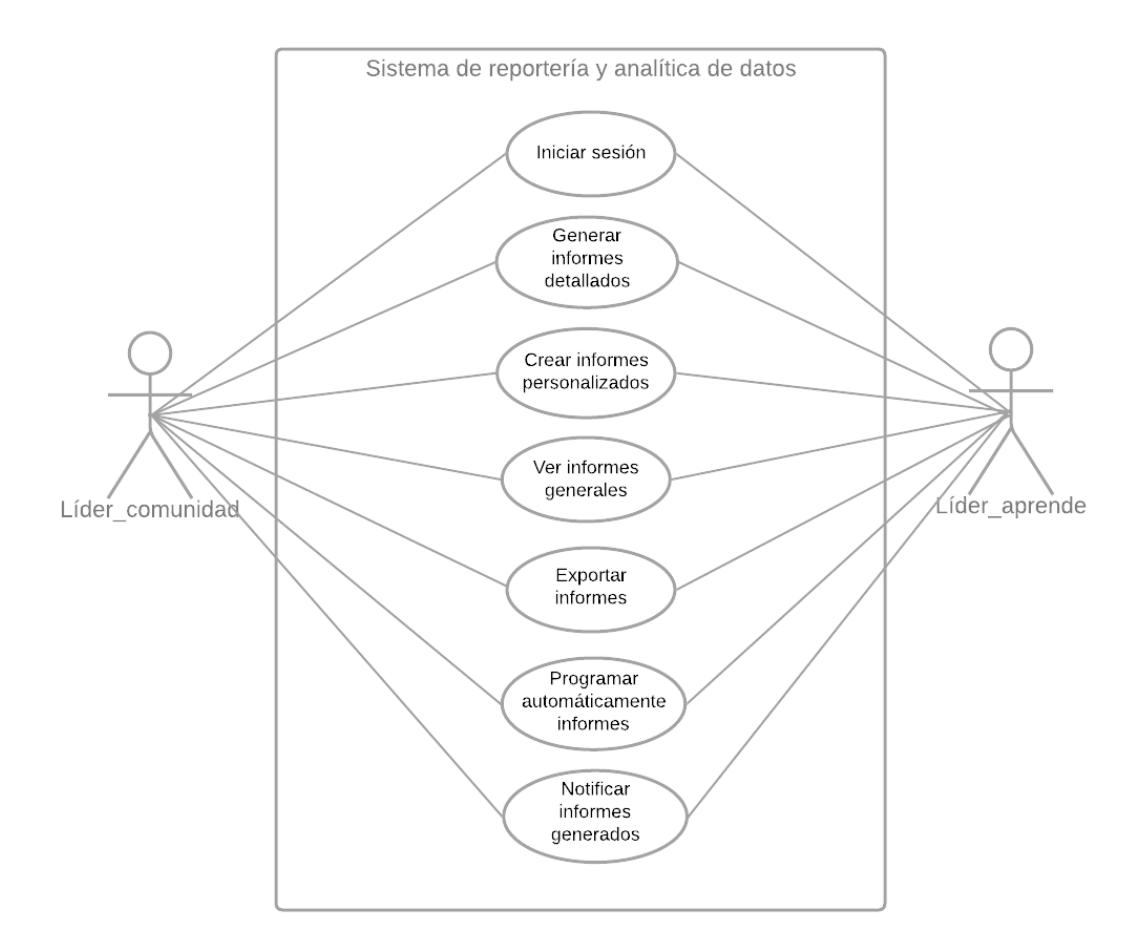

- Iniciar Sesión: El usuario debe poder iniciar sesión en el sistema para acceder a los informes y paneles de control.
- Crear Informes Personalizados: Los usuarios pueden personalizar informes según sus necesidades específicas, seleccionando variables, filtros y parámetros.
- Ver informes generales: Los usuarios pueden ver datos de manera visual a través de gráficos, tablas y otros elementos visuales para facilitar la comprensión.
- Exportar Informes: Los usuarios pueden exportar informes en diferentes formatos (PDF, Excel, CSV) para compartir o almacenar la información.
- Programar automáticamente informes: Los usuarios pueden programar la generación automática de informes en intervalos específicos.

• Notificar Informes generados: Los usuarios pueden configurar alertas para recibir notificaciones cuando se han generado informes de manera automática.

## *2.2.3 Diseño de la base de datos*

Para representar la estructura y relaciones de los datos utilizados en nuestro sistema, se empleó el modelo entidad-relación mostrado en la Figura 4.

## **Figura 4**

## *Modelo entidad-relación*

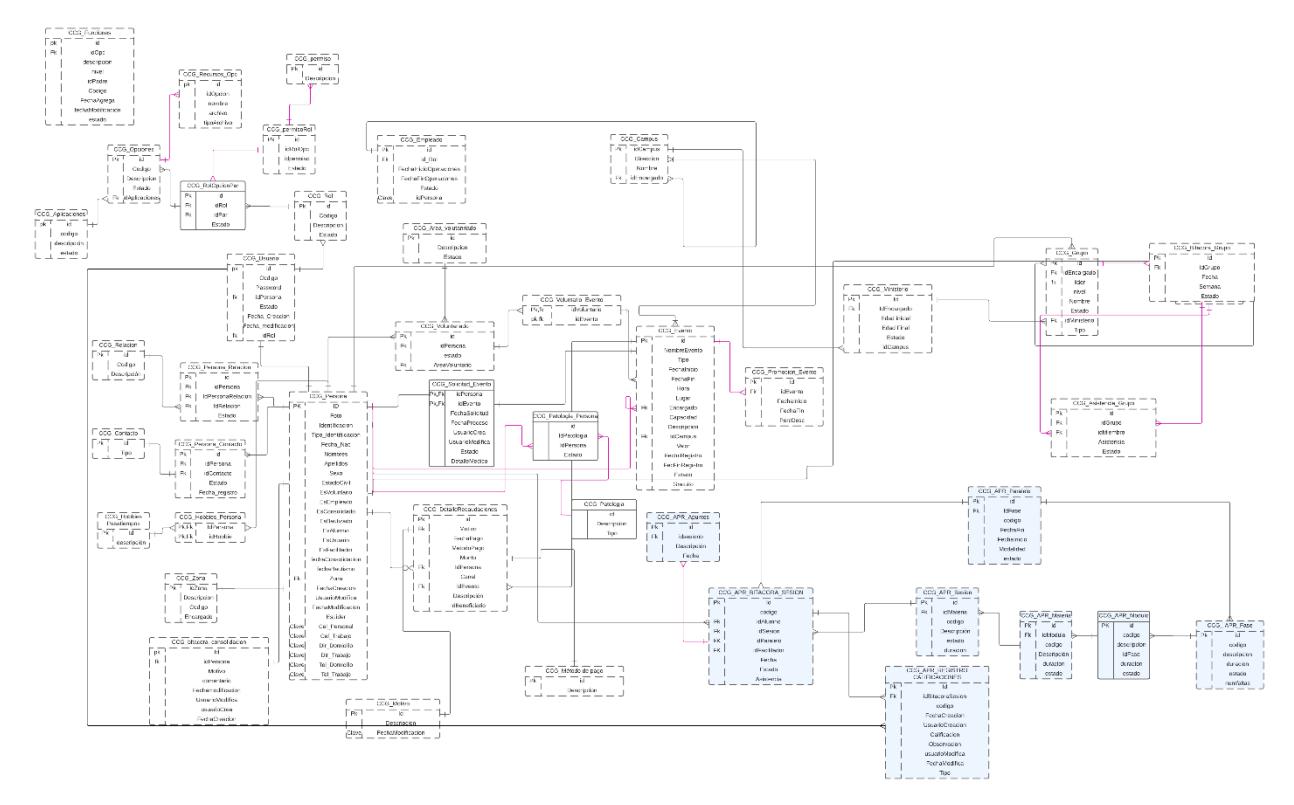

**Capítulo 3** 

## **3. Resultados y análisis**

## **3.1 Plan de implementación**

El proyecto se dividió en objetivos más específicos distribuidos entre los integrantes, completados a lo largo del semestre, como se muestra en la Tabla 1. Estos objetivos más pequeños abarcan desde el análisis y planteamiento de la problemática hasta el diseño y desarrollo de la solución.

## **Tabla 1**

### *Plan de implementación*

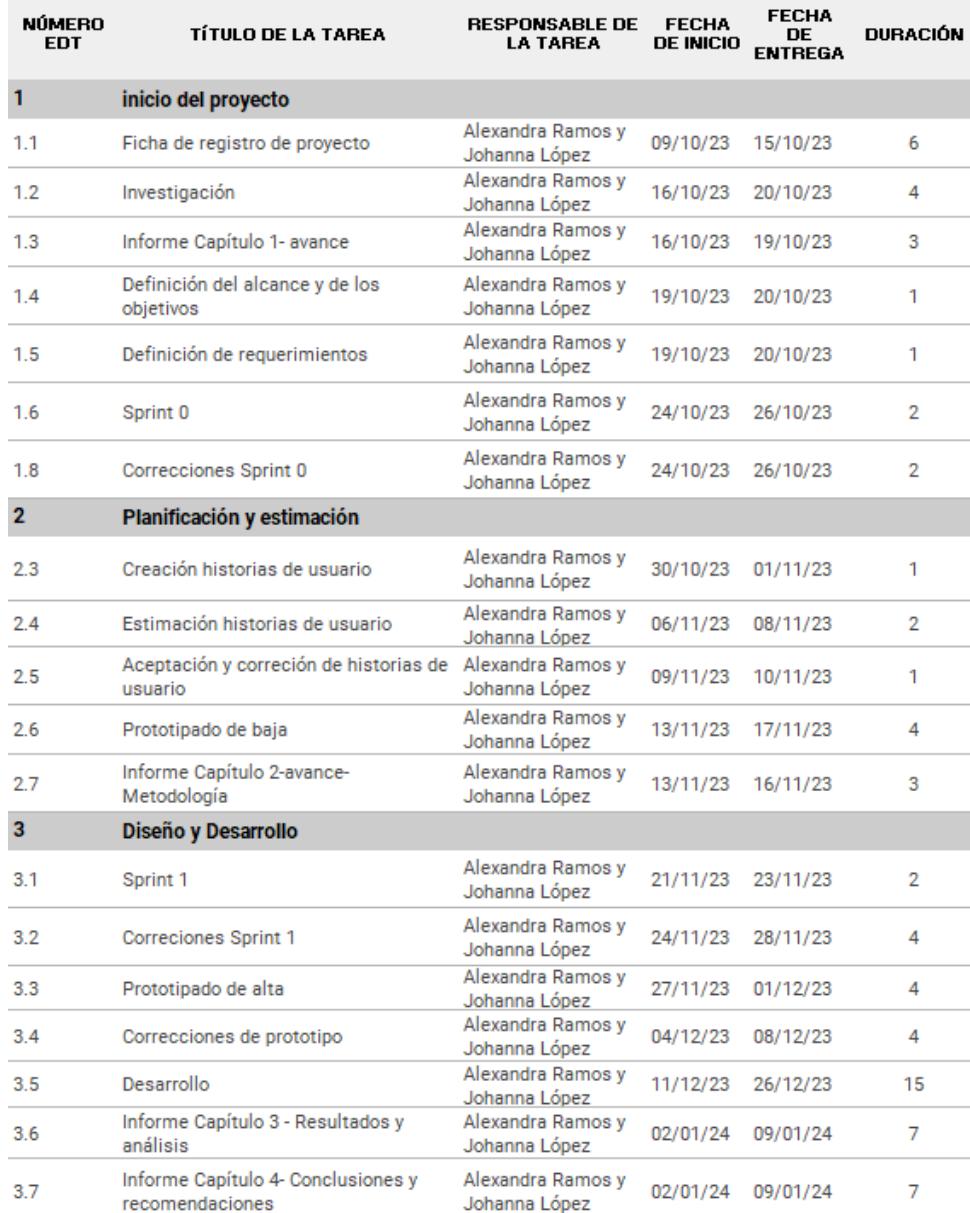

#### **3.2 Pruebas**

Para validar el funcionamiento del sistema, se probó los dos perfiles de usuario existentes, líderes y administradores.

Uno de los objetivos principales de la validación consistía en corroborar que el acceso a los datos se limitara a un grupo específico para cada usuario. En el caso de los líderes, se buscaba que solo pudieran acceder a la información relativa a las personas pertenecientes al grupo a su cargo, mientras que, para los administradores, se esperaba la visualización de la totalidad de los datos de todas las personas. Asimismo, se verificó que estos datos fueran presentados tanto en el dashboard como en los reportes correspondientes.

Otro punto objeto de validación fue la comprobación de que los filtros presentados cumplían con los requisitos establecidos, y se evaluó la posibilidad de agregar filtros adicionales si fuera necesario.

Por último, se garantizó que el diseño de la interfaz para acceder a los repositorios permitiera un crecimiento futuro del sistema de manera eficiente.

Durante el proceso de validación, se realizaron las correcciones necesarias para asegurar el cumplimiento de los objetivos y el correcto desempeño del sistema.

#### **3.3 Resultados**

Como resultado, se han elaborado dos manuales: uno referente a la integración de Power BI en una aplicación de React, y otro destinado a orientar al usuario en el conocimiento y correcto uso de todas las herramientas disponibles en el sistema. Además, se ha desarrollado una versión inicial del sistema de reportes y análisis de datos para la comunidad CCG.

Para demostrar los resultados alcanzados en el sistema, se presentarán tres escenarios adaptados a las necesidades específicas de los roles involucrados.

La exposición pretende ilustrar de manera concreta y efectiva la adecuada adaptación del sistema a las funciones y requerimientos de cada perfil de usuario. Cada escenario se diseñó considerando las particularidades y responsabilidades inherentes a los roles de los usuarios, para resaltar la eficacia y pertinencia de las soluciones implementadas.

### *3.3.1 Dashboard*

La finalidad de esta pantalla es facilitar la comprensión y el análisis de los datos concernientes a los integrantes de la comunidad CCG a través de representaciones visuales claras y estructuradas, tal como se muestra en la Figura 5. La elección de indicadores específicos garantiza que la información presentada sea pertinente y alineada con los requisitos y objetivos previamente establecidos.

### **Figura 5**

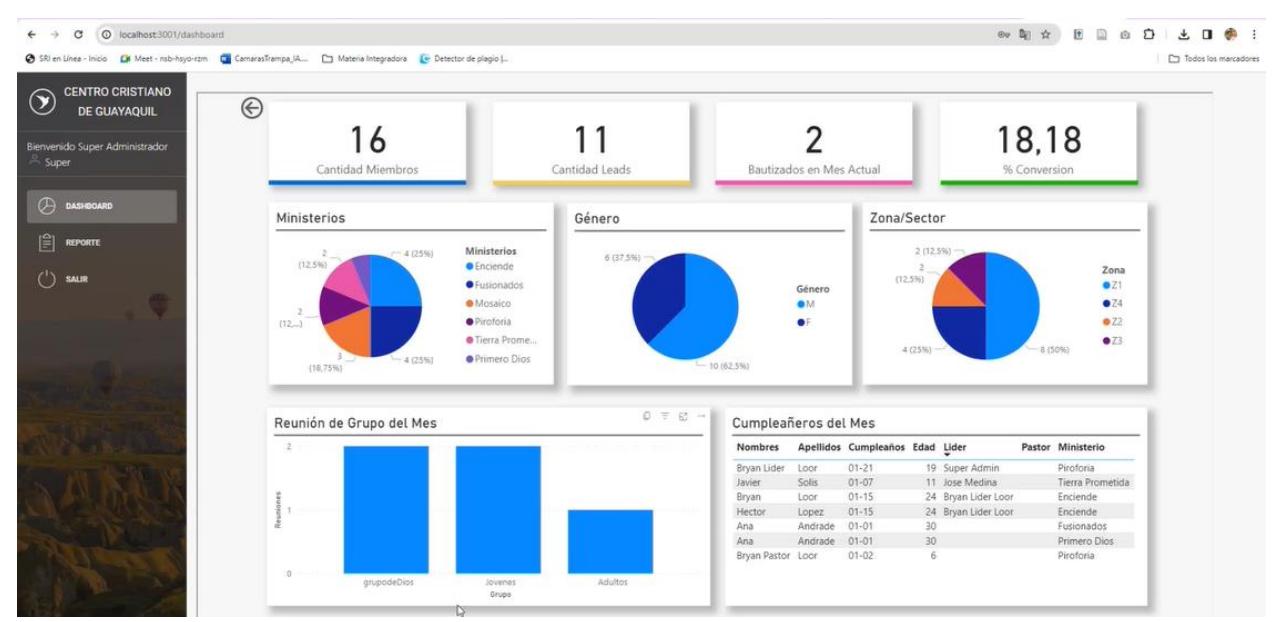

#### *Pantalla dashboard*

#### *3.3.2 Menú de reportes*

Para asegurar la escalabilidad del sistema, se desarrolló una página de menú específica para reportes, tal como se muestra en la Figura 6. Este enfoque permite que, al añadir nuevos reportes, estos sean de fácil acceso y localización para los usuarios. Además, se han implementado filtros para agilizar la búsqueda y facilitar la localización de reportes específicos para los usuarios.

Esta estrategia no solo optimiza la navegación y gestión de los reportes existentes, sino que también anticipa y simplifica la incorporación de nuevos elementos al sistema, asegurando así su capacidad para crecer de manera eficiente y organizada.

## **Figura 6**

#### *Pantalla Menú reportes*

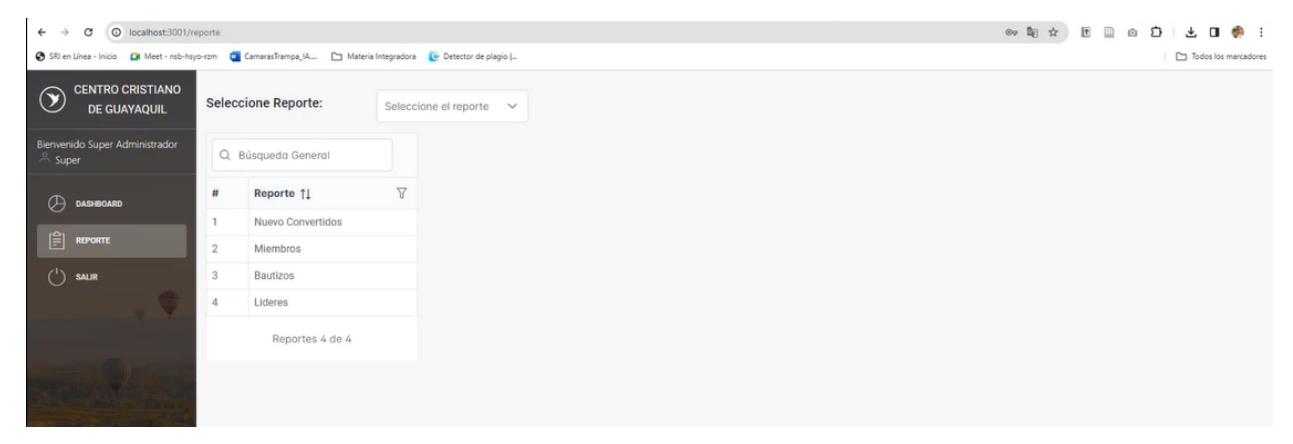

### *3.3.3 Reportes*

En su totalidad, se crearon cuatro reportes, cada uno incorpora filtros adaptados a las necesidades inherentes a las variables específicas de cada reporte. Además, cada informe, como se evidencia en la Figura 7, se ha configurado para ofrecer tres opciones de descarga en distintos formatos: PDF, CSV y XLSX.

Este enfoque garantiza una versatilidad considerable al proporcionar a los usuarios la capacidad de ajustar los informes según sus requerimientos específicos y preferencias. Asimismo, la disponibilidad de múltiples formatos de descarga optimiza la accesibilidad y utilidad de la información contenida en los reportes, permitiendo su manipulación y análisis de acuerdo con las necesidades individuales de los usuarios.

## **Figura 7**

## *Pantalla reportes*

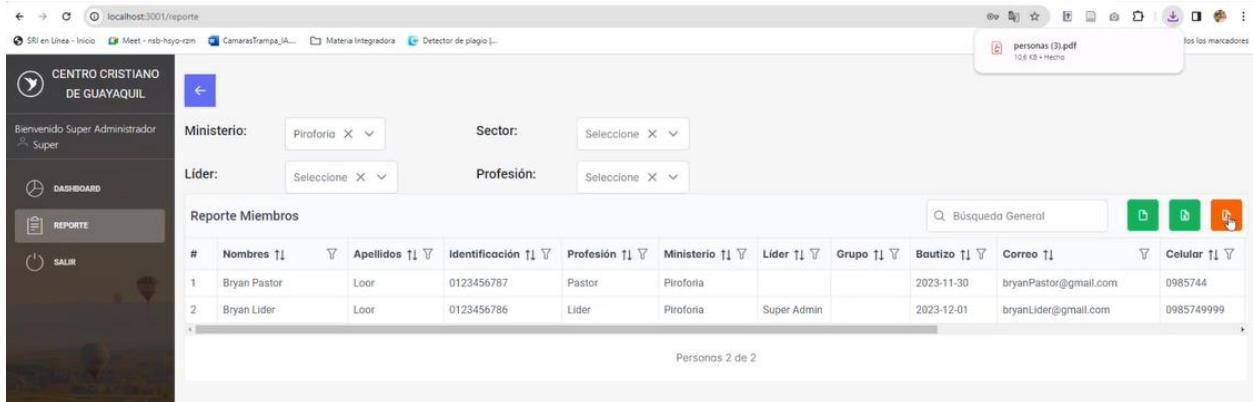

## **3.4 Análisis de Costos**

Dado que el CCG dispone de cuentas de Microsoft, únicamente se ha considerado el costo de una suscripción para Power BI Pro, ya que será administrada y editada exclusivamente por el administrador de manera temporal. Esta suscripción tiene un costo de \$10 mensuales.

**Capítulo 4**

### **4.1 Conclusiones y recomendaciones**

### *4.1.1 Conclusiones*

- Se concibió una versión preliminar del sistema de reportes y análisis de datos para la comunidad CCG, para integrar este componente al sistema principal actualmente en desarrollo.
- El sistema posibilita la representación de datos a través de un dashboard que visualiza de manera gráfica los datos gestionados mediante indicadores proporcionados por CCG.
- La utilización de la herramienta Power BI Pro proporcionará a la comunidad la capacidad de realizar modificaciones al dashboard que se ajusten a sus necesidades, además de posibilitar la creación de nuevos indicadores que serán representados de manera gráfica.
- La arquitectura de la reportaría se diseñó para asegurar la escalabilidad del sistema, permitiendo la incorporación sin inconvenientes de nuevos reportes.

### *4.1.2 Recomendaciones*

- Para mejorar el control de los datos que desean visualizar en el dashboard, se podría asignar licencias de Power BI Pro a los usuarios con el rol de líder. Esto les permitiría crear nuevos indicadores y añadir los gráficos que consideren pertinentes al dashboard.
- Con el fin de aprovechar los datos generados por la comunidad CCG, se propone la integración de indicadores adicionales en el dashboard. Estos indicadores se orientarán a la determinación de la tasa de retención de miembros, participación en eventos y actividades, participación en servicio comunitario, satisfacción de los miembros, crecimiento de nuevos miembros, participación en liderazgo, participación en iniciativas de desarrollo local, retención de jóvenes miembros y el nivel de confianza y cohesión comunitaria.

#### **Referencias**

- [1] F. Provost y T. Fawcett, *Data Science for Business: What You Need to Know about Data Mining and Data-Analytic Thinking*. O'Reilly Media, Inc., 2013.
- [2] K. Kayabay, M. O. Gökalp, E. Gökalp, P. Erhan Eren, y A. Koçyiğit, «Data science roadmapping: An architectural framework for facilitating transformation towards a datadriven organization», *Technological Forecasting and Social Change*, vol. 174, p. 121264, ene. 2022, doi: 10.1016/j.techfore.2021.121264.
- [3] S. S. Martos y D. M. P.-M. Gutiérrez, «Comunidades de práctica: fundamentos, caracterización y comportamiento».
- [4] S. Peña, *Análisis de datos*. Bogotá: AREANDINA. Fundación Universitaria del Área Andina, 2017. Accedido: 21 de octubre de 2023. [En línea]. Disponible en: https://digitk.areandina.edu.co/handle/areandina/1177
- [5] R. V. Horn, «Statistical Indicators», *Cambridge Books*, 1993, Accedido: 24 de octubre de 2023. [En línea]. Disponible en: https://ideas.repec.org//b/cup/cbooks/9780521423991.html
- [6] A. Gandomi y M. Haider, «Beyond the hype: Big data concepts, methods, and analytics», *International Journal of Information Management*, vol. 35, n.<sup>o</sup> 2, pp. 137-144, abr. 2015, doi: 10.1016/j.ijinfomgt.2014.10.007.
- [7] mihart, «What is Power BI? Power BI». Accedido: 10 de noviembre de 2023. [En línea]. Disponible en: https://learn.microsoft.com/en-us/power-bi/fundamentals/power-bi-overview
- [8] mberdugo, «Power BI embedded analytics overview». Accedido: 10 de noviembre de 2023. [En línea]. Disponible en: https://learn.microsoft.com/enus/javascript/api/overview/powerbi/power-bi-embedded-analytics
- [9] «Describir la UI React». Accedido: 22 de noviembre de 2023. [En línea]. Disponible en: https://es.react.dev/learn/describing-the-ui

[10] «DOM virtual y detalles de implementación – React». Accedido: 22 de noviembre de 2023. [En línea]. Disponible en: https://es.legacy.reactjs.org/docs/faq-internals.html

### **Apéndice A**

### **Manual de integración de Power BI en una aplicación de react**

Esta guía proporciona instrucciones paso a paso para llevar a cabo el proceso de embebido de Power BI en una aplicación de React. Power BI, reconocida por su excelencia en análisis de datos y visualización, presenta funciones avanzadas que posibilitan la integración fluida de visualizaciones dentro de aplicaciones.

### **Requisitos previos:**

### **1. Cuenta de Power BI Pro**

Debemos tener una cuenta de Power BI Pro y acceso a la plataforma Power BI Service.

### **2. Registro de cuenta en Azure**

En el siguiente enlace podemos ingresar para registrar la cuenta en Azure

https://azure.microsoft.com/es-es/get-started/azure-portal

Damos clic en la opción

Cuenta gratuita

## **Figura A1. 1**

*Ventana para registro de cuenta en Azure*

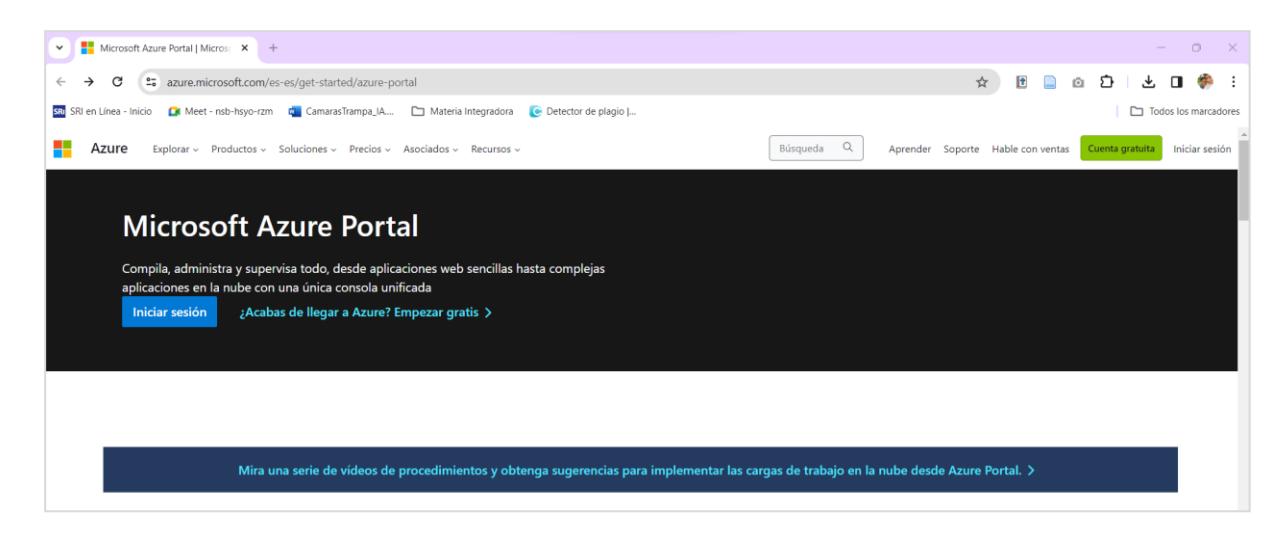

Damos clic en la opción

**Empezar gratis** 

### **Figura A1.2**

*Ventana para registro de información de la cuenta*

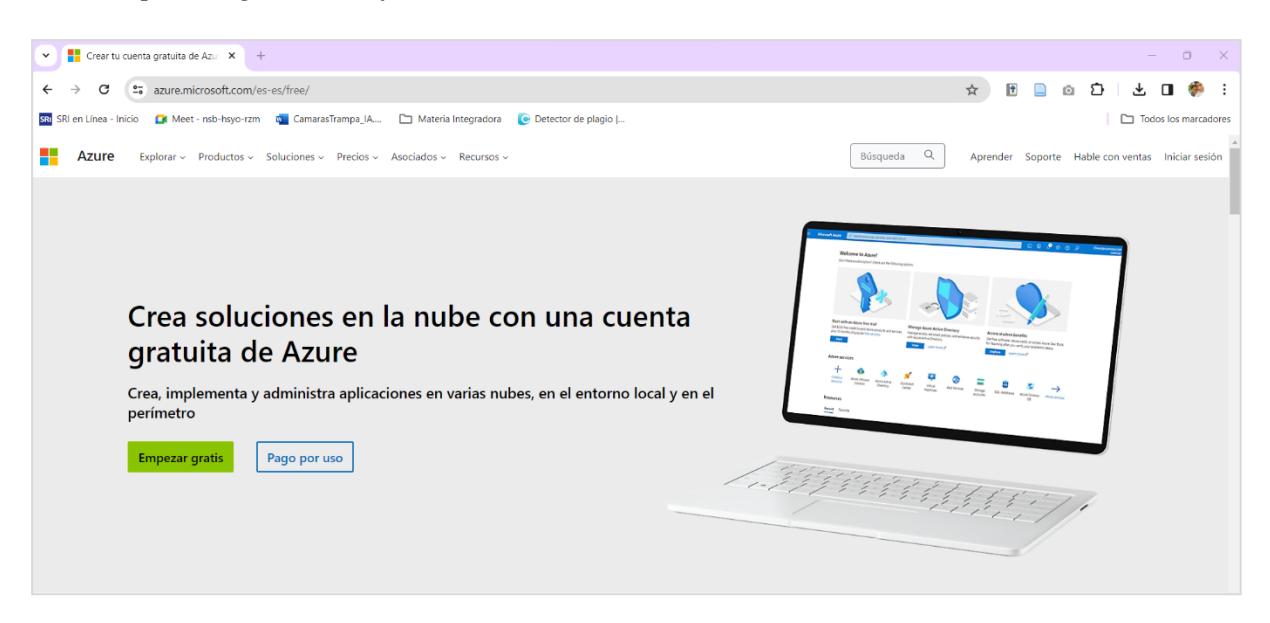

Procedemos a llenar la información requerida para registrar la cuenta

### **Proceso para generar el token de acceso**

Los pasos que se detallan a continuación nos servirán para registrar la aplicación en Azure

y crear el espacio de trabajo en Power BI.

### **Paso 1: Registrar Embed**

Para registrar embed damos clic en el siguiente enlace

https://app.powerbi.com/embedsetup

Damos clic en la opción

**Embed for your customers** 

### *Ventana Embed setup*

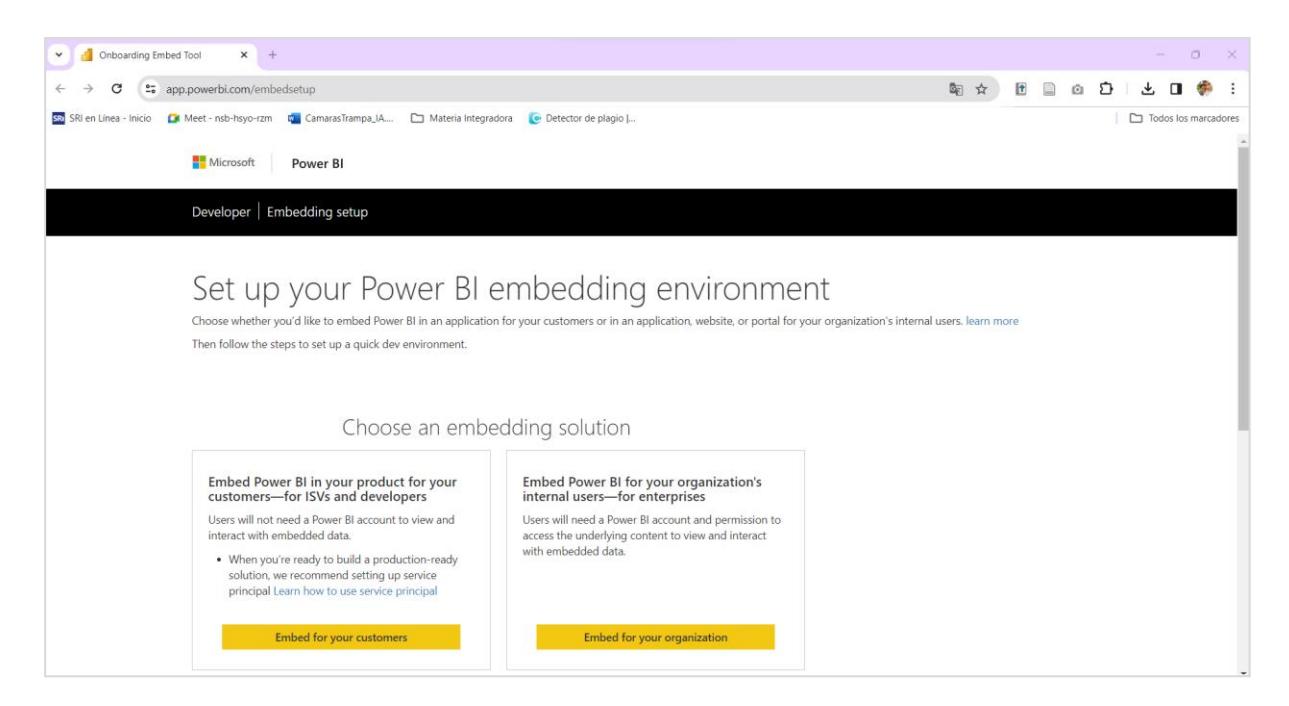

Nos mostrara una serie de pasos que debemos realizar para registrar Embed.

### **Figura A1. 4**

*Ventana para configuración de inserción de Power BI*

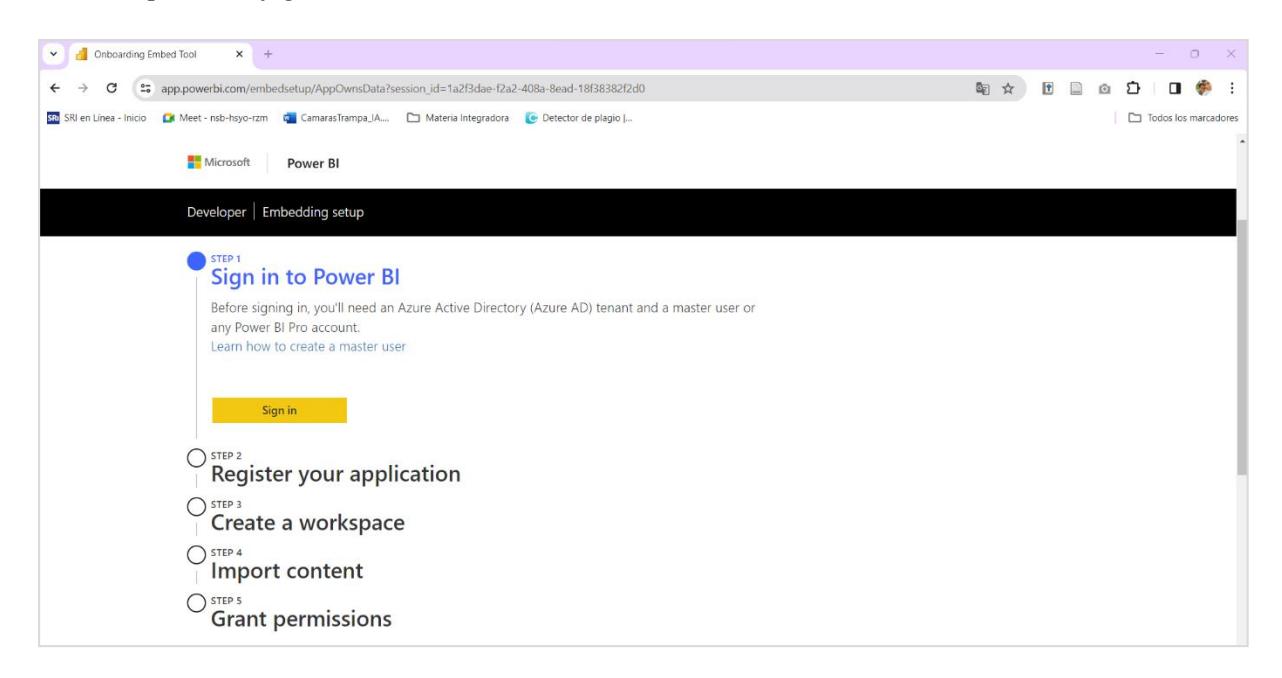

## **1. Iniciar sesión en Power BI**

## **Figura A1. 5**

*Ventana inicio de sesión en Power BI*

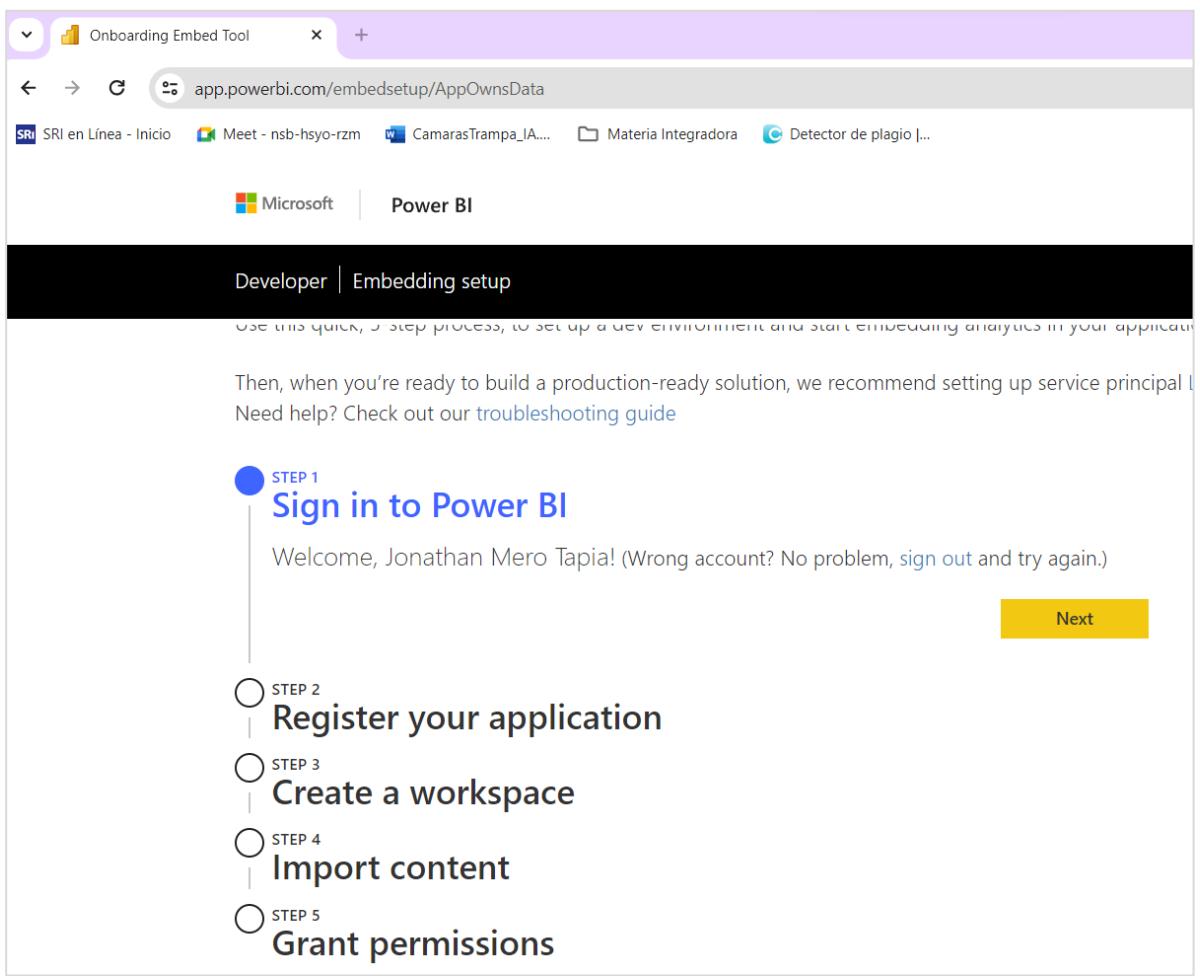

## **2. Registrar su aplicación**

Escribimos el nombre de la aplicación y seleccionamos las API y el nivel de acceso que necesita su aplicación.

*Ventana para registro de su aplicación*

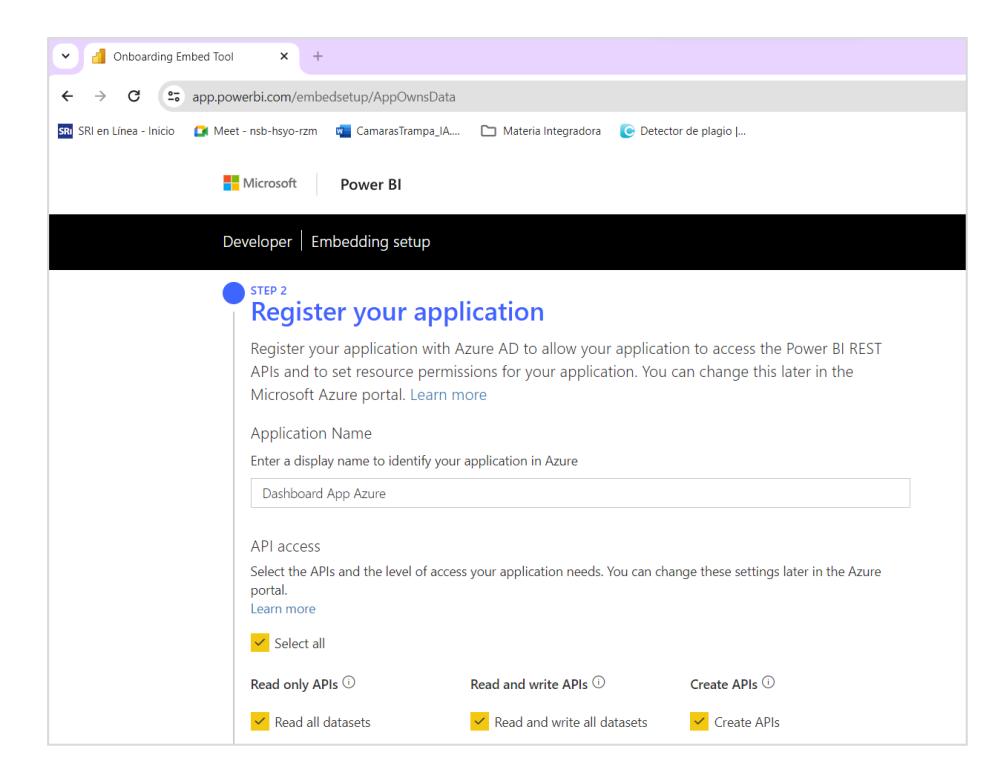

Al hacer clic en Registro se aceptan los términos de uso.

## **Figura A1. 7**

*Ventana para la aceptación de términos de uso*

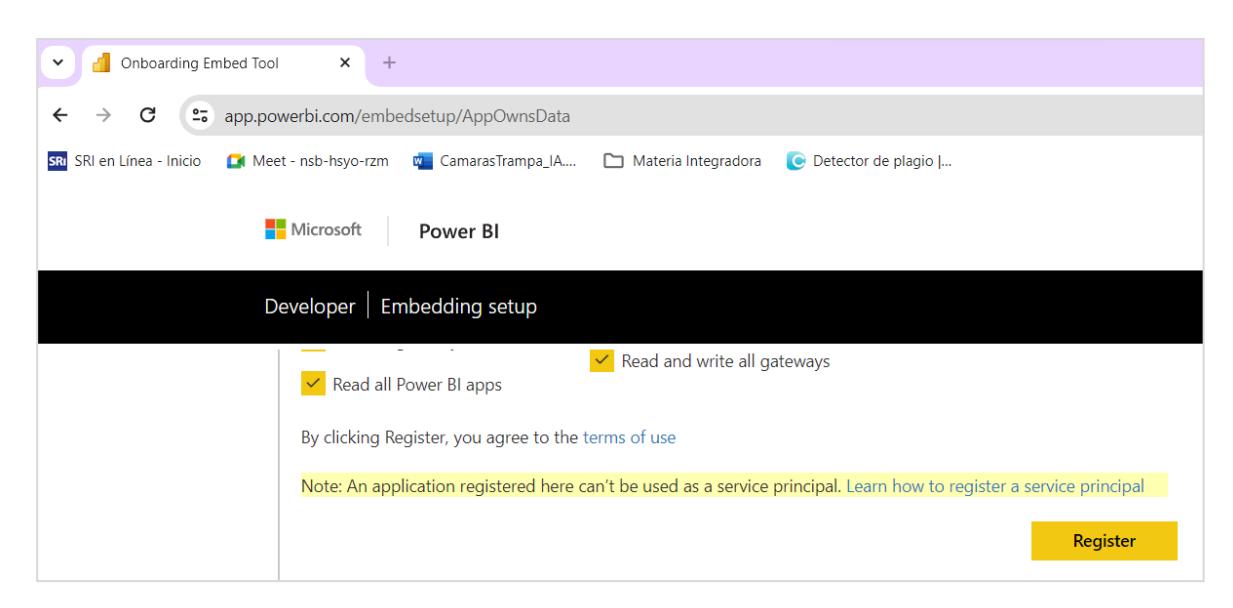

### **3. Crea un Espacio de Trabajo**

Se debe crear un área de trabajo para agregar contenido a la aplicación, se puede administrar el espacio de trabajo en el servicio de Power BI.

### **Figura A1. 8**

*Ventana para la creación de espacios de trabajo*

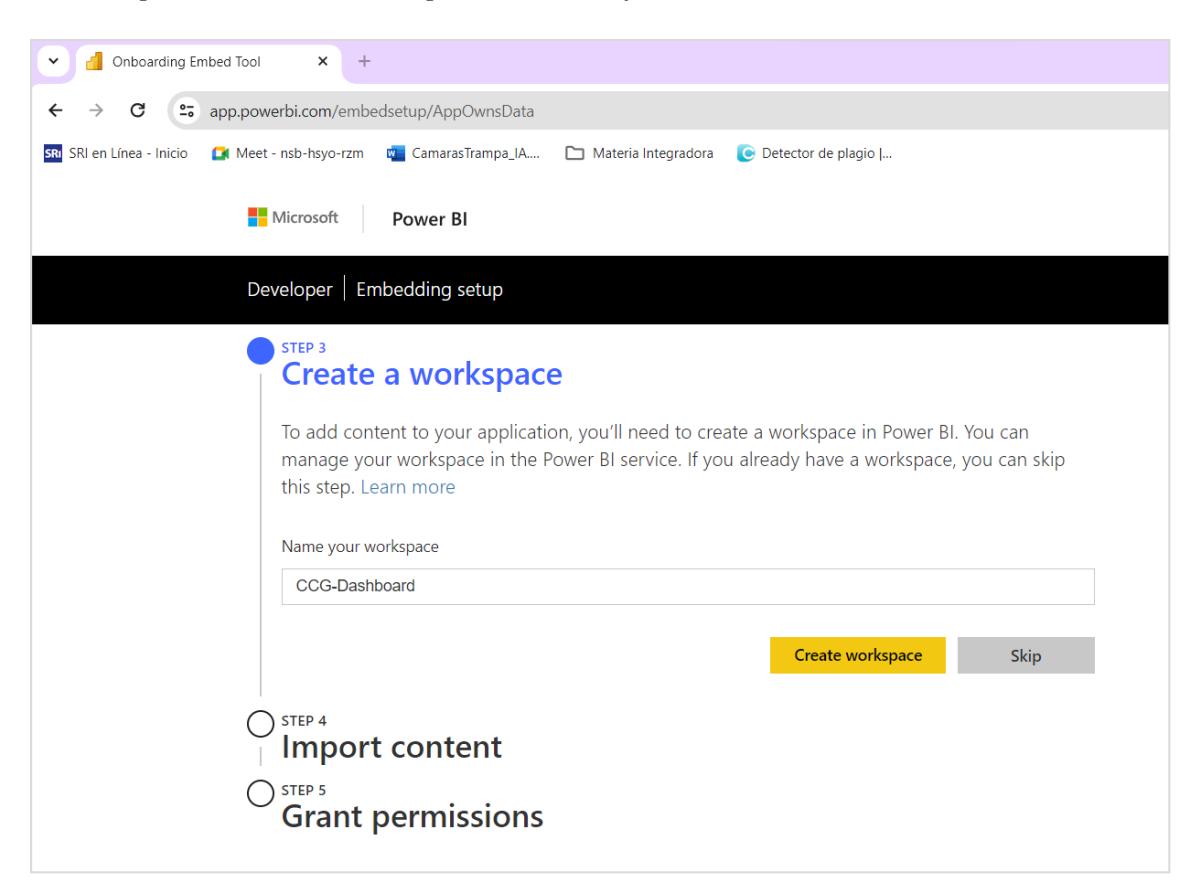

Damos clic en el botón Create workspace.

### **4. Importar contenido**

Para insertar contenido de Power Bi en su aplicación, puede usar un informe de muestra para comenzar o cargar su propio archivo .pbix también se tiene la opción de cargar el archivo desde Power Bi en la nube.

*Ventana para importar contenido*

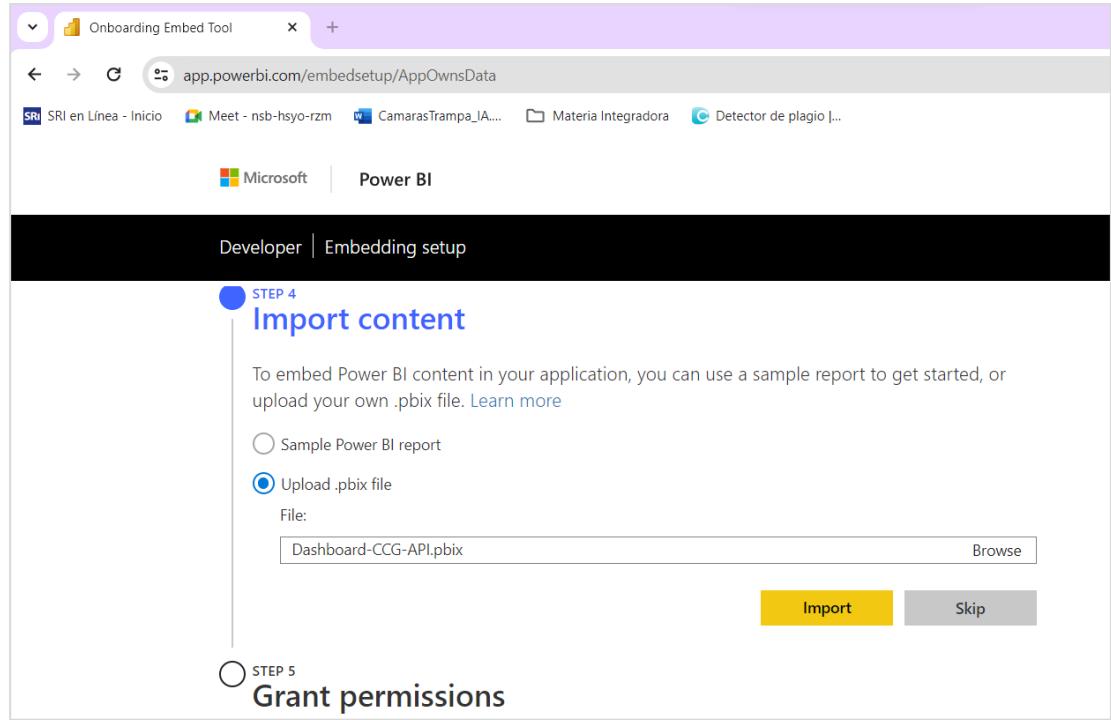

Damos clic en la opción Import.

## **5. Conceder permisos**

Aquí podemos conceder permisos para que su aplicación acceda a las API seleccionadas.

*Ventana para conceder permisos*

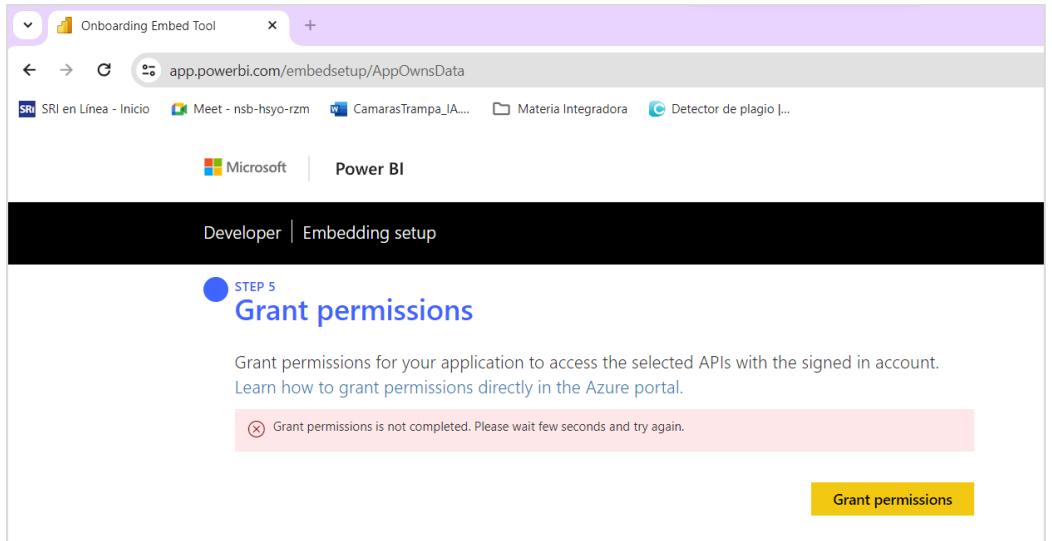

Damos clic en el botón Grant permissions, se abrirá una ventana con los datos de los

permisos solicitados.

## **Figura A1. 11**

### *Ventana de permisos*

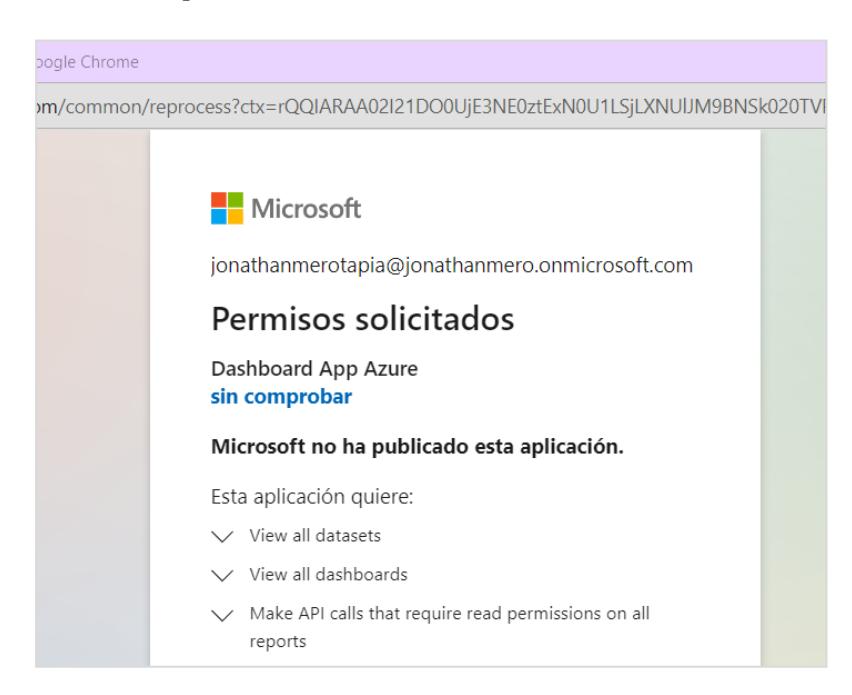

Activamos la casilla de consentimiento en nombre de la organización y damos clic en el

botón Aceptar.

## *Ventana de permisos*

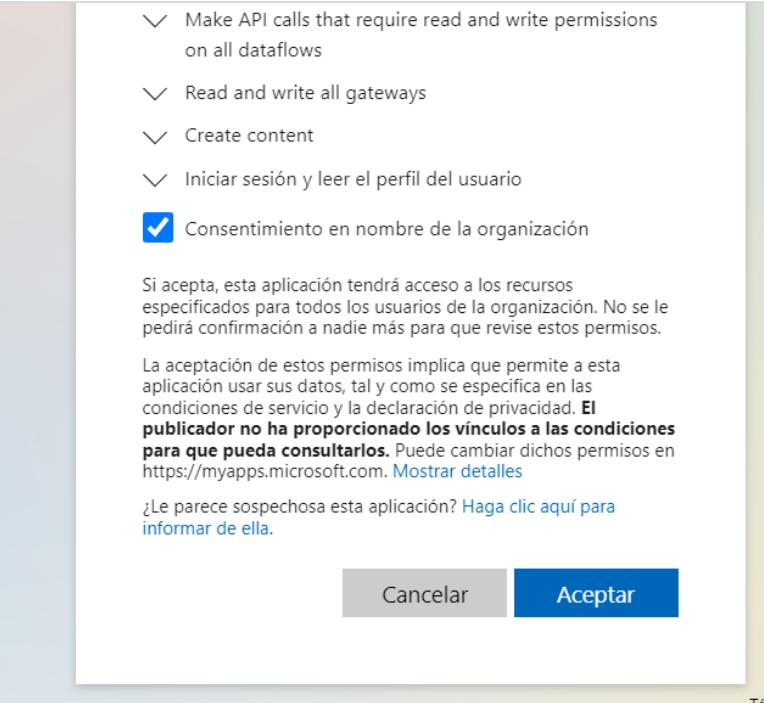

## **Figura A1. 13**

*Ventana con información de la aplicación.*

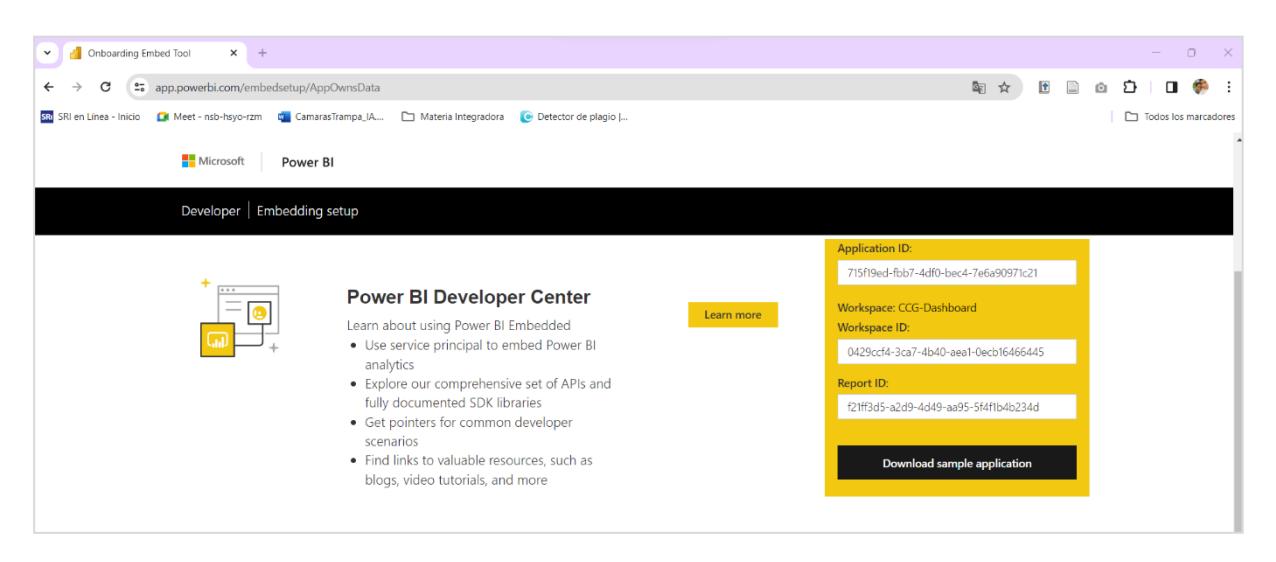

### *Ventana con información de la aplicación*

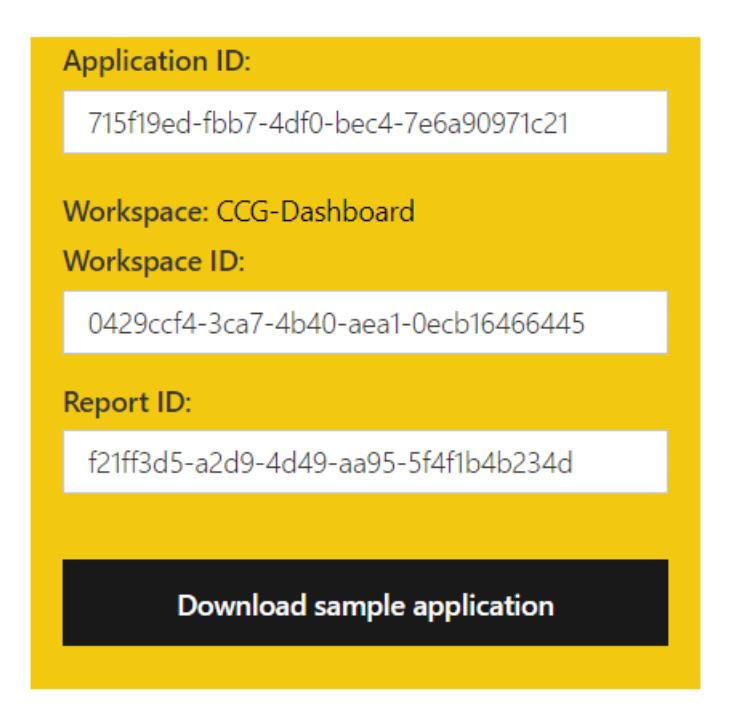

**Paso 2: Generar la clave secreta y conceder los permisos de API**

Vamos a Registro de aplicaciones y visualizamos todas las aplicaciones.

## **Figura A1. 15**

*Ventana plataforma de Azure*

| Inicio - Microsoft Azure<br>$x +$<br>$\checkmark$                                                                            |                                                                                   |                                                |                                                     |                                                                      | $\circ$<br>$\mathsf{X}$<br>- |
|----------------------------------------------------------------------------------------------------|-----------------------------------------------------------------------------------|------------------------------------------------|-----------------------------------------------------|----------------------------------------------------------------------|------------------------------|
| □☆<br>$\vert \mathbf{f} \vert$<br>e <sub>o</sub> portal.azure.com/#home<br>Π<br>ū<br>Ð<br>C<br>$\leftarrow$<br>$\rightarrow$ |                                                                                   |                                                |                                                     |                                                                      |                              |
| SRI SRI en Línea - Inicio La Meet - nsb-hsyo-rzm W CamarasTrampa_IA Materia Integradora C Detector de plagio                 |                                                                                   |                                                |                                                     |                                                                      | Todos los marcadores         |
| <b>Microsoft Azure</b><br>$\equiv$                                                                                           | $\bigcirc$ Actualización $\bigcirc$ Buscar recursos, servicios y documentos (G+/) |                                                |                                                     | □ □ ● ◎ ① R                                                          | jonathanmerotapia@JO         |
|                                                                                                    | Servicios de Azure                                                                |                                                |                                                     |                                                                      |                              |
| $^{\mathrm{+}}$                                                                                                    | ₩                                                                                 | <b>Sec</b>                                     | ņ                                                   | Œ                                                                    |                              |
| Crear un<br>recurso                                                                                                    | Registros de<br>Power BI<br>aplicaciones<br>Embedded                              | Aplicaciones<br>Suscripciones<br>administradas | Máquinas<br>Centro de<br>inicio rápido<br>virtuales | <b>App Services</b><br>Cuentas de<br>Más servicios<br>almacenamiento |                              |
|                                                                                                    |                                                                                   |                                                |                                                     |                                                                      |                              |
| <b>Recursos</b>                                                                                                    |                                                                                   |                                                |                                                     |                                                                      |                              |
| Reciente                                                                                                    | Favorito                                                                          |                                                |                                                     |                                                                      |                              |
| Nombre                                                                                                    |                                                                                   |                                                |                                                     | Última consulta                                                      |                              |
|                                                                                                    | Azure subscription 1                                                              |                                                | Suscripción                                         | hace 1 semana                                                        |                              |
| Ver todo                                                                                                    |                                                                                   |                                                |                                                     |                                                                      |                              |
|                                                                                                    |                                                                                   |                                                |                                                     |                                                                      |                              |
| Navegar                                                                                                    |                                                                                   |                                                |                                                     |                                                                      |                              |
|                                                                                                    | Suscripciones                                                                     | Grupos de recursos                             | #<br>Todos los recursos                             | Panel                                                                |                              |

Seleccionamos el espacio de trabajo que fue creado en el paso anterior.

### *Ventana Registro de aplicaciones*

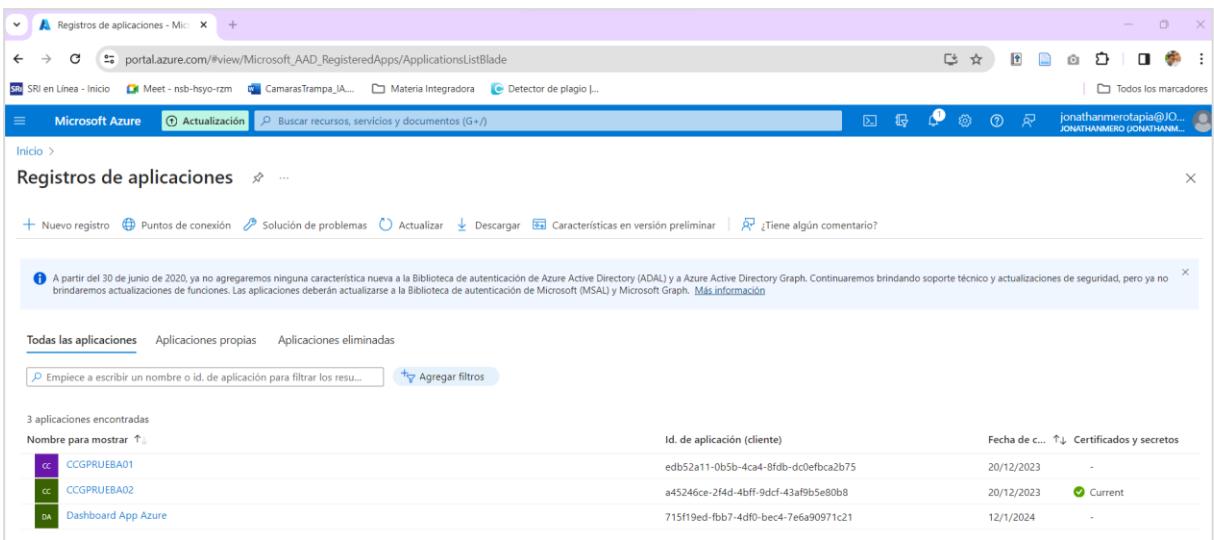

Entramos a la opción Certificados y secretos.

## **Figura A1. 17**

### *Ventana de certificados y secretos*

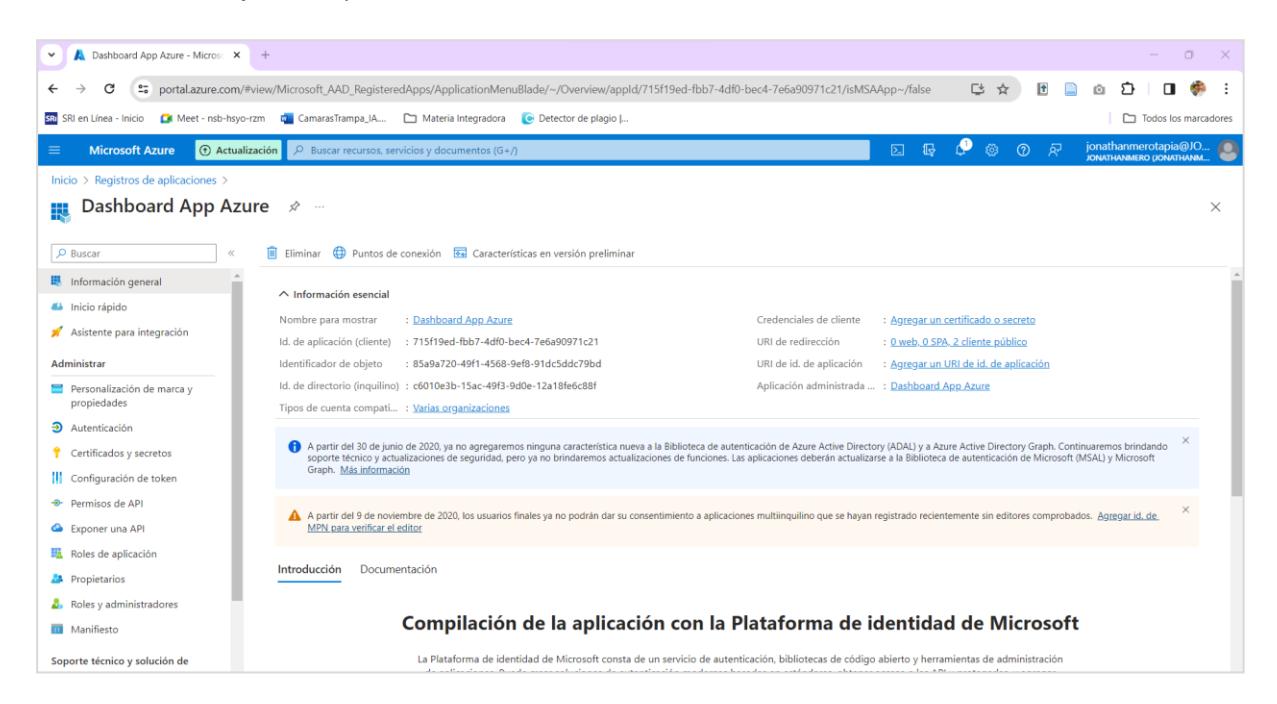

Damos clic en la opción Nuevo secreto de cliente.

### *Ventana nuevo secreto de cliente*

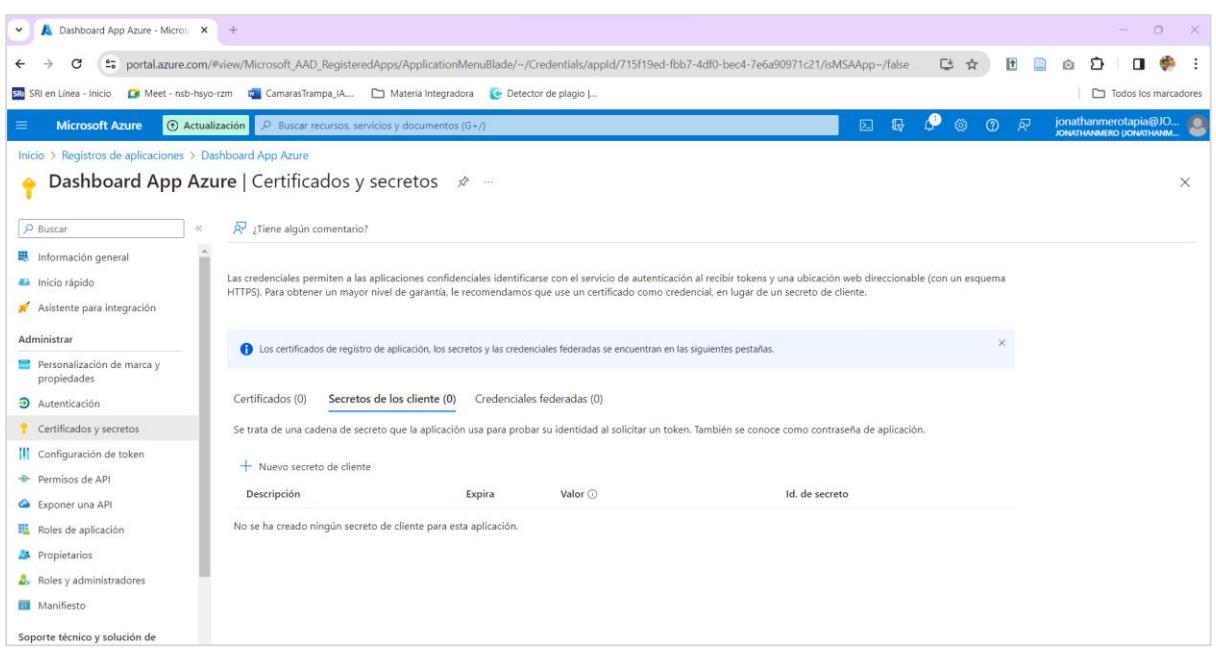

En esta ventana llenamos la descripción para agregar un secreto de cliente.

## **Figura A1. 19**

*Ventana para agregar un secreto de cliente*

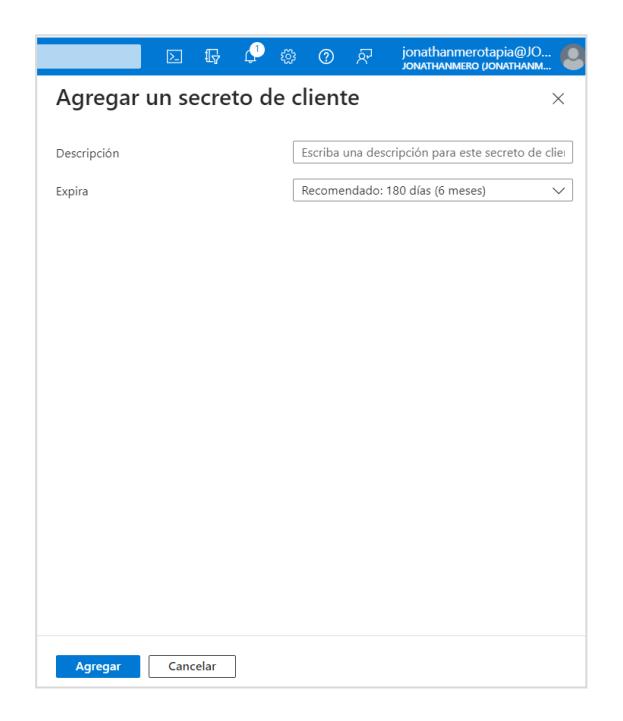

Con esta clave de acceso nos va a servir para poder pedir el token de acceso.

### *Ventana secretos de los clientes*

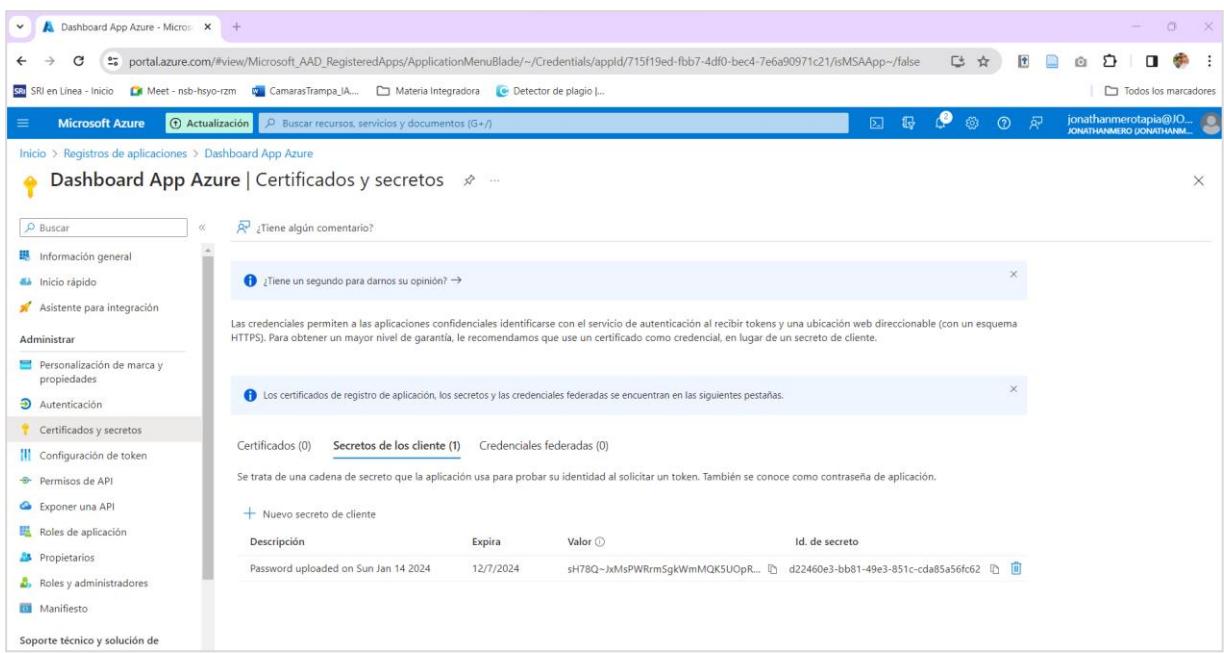

En la opción Permisos de API, primero vamos al botón agregar un permiso.

## **Figura A1. 21**

## *Ventana permisos de API*

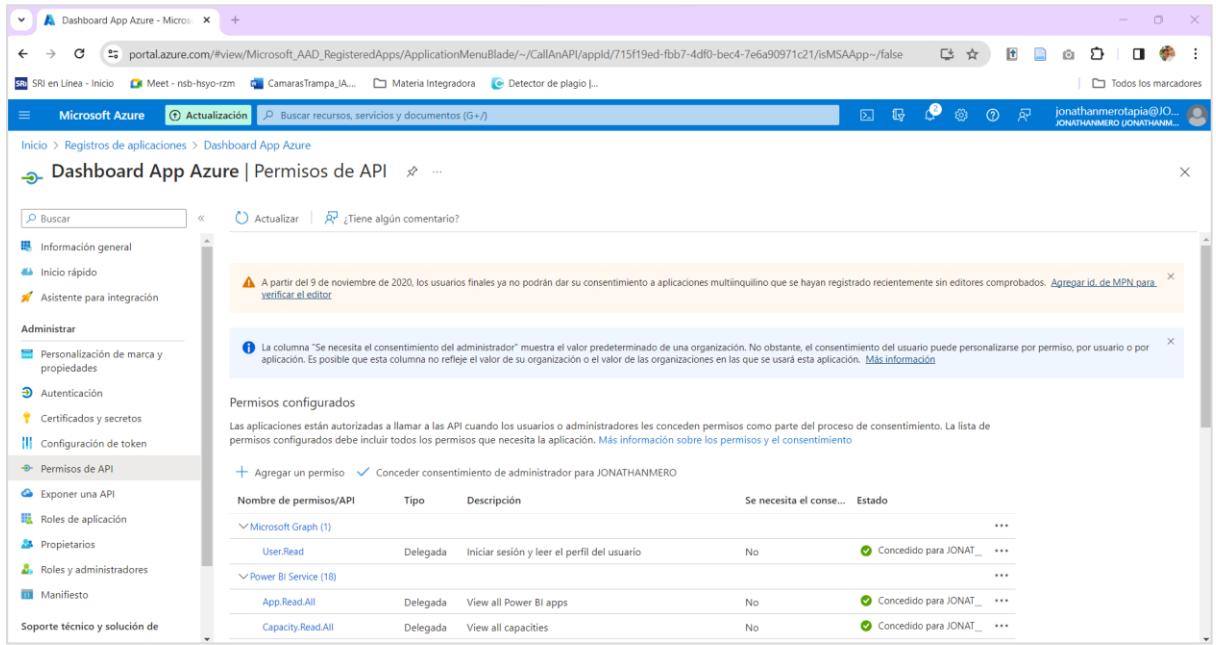

Elegimos la opción Power BI Service.

*Ventana solicitud de permisos de API*

![](_page_52_Picture_2.jpeg)

Nos vamos a la opción Permisos de la aplicación y seleccionamos las opciones Tenant y

agregamos estos permisos.

*Ventana selección de permisos*

![](_page_53_Picture_37.jpeg)

Una vez que hemos agregado vamos a la opción conceder consentimiento de administrador,

damos clic en la opción si.

## **Figura A1. 24**

*Ventana consentimiento de administrador*

![](_page_53_Picture_38.jpeg)

Este es el código que nos permite obtener el Access token para visualizar el dashboard en

Power BI.

## *Código para el access token*

![](_page_54_Picture_23.jpeg)

# **Proceso para embeber Power BI en una aplicación de React**

Para realizar el embebido, vamos al siguiente link para generar la url del embed, aquí debemos colocar el groupId y el reportId del reporte de Power BI y damos clic en el botón Run.

*Ventana para ingresar los parámetros del reporte*

![](_page_55_Picture_29.jpeg)

Aquí obtenemos el embedUrl.

## **Figura A1. 27**

*Ventana con la información para el embed.*

![](_page_55_Picture_30.jpeg)

Aquí se muestra el código donde usamos el embedUrl en el front para el embebido.

*Código embedURL*

```
JS ReportePersonaTablaPersonalizada.js
                                                             JS NotificacionBautizo.js M
                                                                                             JS Dashboard.js X JS ReporteLider.js
src > components > JS Dashboard.js > ..
  1 import { PowerBIEmbed } from 'powerbi-client-react';<br>
1 import { models } from 'powerbi-client';<br>
3 import axios from 'axios';<br>
4 import { getToken } from '../services/powerbiService';
       import React, { useState, useEffect } from 'react';
       import { useHistory } from "react-router-dom";
       function Dashboard() {
         const [token, setToken] = React.useState();
         const history = useHistory();
         const urlEmbed='https://app.powerbi.com/reportEmbed?reportId=36716938-bf01-48c6-9eb6-1ed991a95aab&groupId=82388a3c-6bbd
         const obtenerToken = () =>{
          getToken()
               .then((data) => {
              .then((data) => {<br>| setToken(data);<br>})
               \cdot catch((err) => {
                console.log(err);
          obtenerToken();
          useEffect() => {
               obtenerToken();
               if (localStorage.userAuth===null || localStorage.userAuth===undefined){
               history.push("/Logout");
               \} else\{window.userSigned = JSON.parse(localStorage.userAuth);
```
### **Apéndice B**

# **Manual de usuario para el sistema de reportaría y analítica de datos para comunidades de índole social**

Este manual se concibió para orientar al usuario en el conocimiento y correcto uso de las herramientas disponibles en el sistema.

### **Requisitos previos:**

### **1. Usuario registrado**

Para acceder al sistema, es requisito indispensable estar registrado y disponer de un usuario

y contraseña proporcionados por la comunidad del Centro Cristiano de Guayaquil.

### **Inicio de sesión**

Cuando tenga claro nuestro usuario y contraseña, deberán ingresar en las cajas de textos.

### **Menú**

El sistema contendrá un menú ubicado en la parte izquierda de cada página. Este menú incluirá las opciones de "Dashboard", "Reporte", "Notificación" y "Salir".

## **Figura B1. 1**

### *Menú*

![](_page_57_Picture_13.jpeg)

### **Dashboard**

La primera página que se visualizará será el Dashboard, donde se presentarán los datos e indicadores de manera gráfica y en tablas.

## **Figura B1. 2**

### *Dashboard*

![](_page_58_Picture_4.jpeg)

Las gráficas son dinámicas, permitiendo que, al hacer clic en un dato específico, este se refleje en las demás gráficas que contengan información relacionada con dicho dato.

## **Reportes**

## **Figura B1. 3**

### *Lista de reportes disponibles*

![](_page_58_Picture_9.jpeg)

Al dirigirnos a la opción de reportes, lo primero que se visualizará es una tabla que contiene todos los reportes existentes. Esta tabla cuenta con un filtro diseñado para facilitar la búsqueda de un reporte específico. Para realizar dicha búsqueda, es necesario ingresar el nombre del reporte deseado. Cuando se encuentre el reporte al que se desea acceder, se da clic sobre su nombre.

### **Figura B1. 4**

![](_page_59_Picture_75.jpeg)

*Reporte Nuevos convertidos*

Para destacar las funcionalidades de estos reportes, tomaremos como ejemplo el informe "Nuevos Convertidos", representado en la Figura B1.4 Cada uno de los reportes ofrece la capacidad de filtrar los datos por cada una de las variables que contienen, además de proporcionar un cuadro de búsqueda para encontrar información concreta. Para aplicar los filtros, simplemente hay que hacer clic en los botones "Apply".

Otro recurso de estos reportes es descargarlos en tres formatos diferentes: PDF, CSV y XLSX, seleccionando uno de los iconos de la parte superior derecha de la tabla. Por último, se destaca la opción de regresar a la sección que contiene todos los reportes, accesible mediante la flecha ubicada en la parte superior izquierda de cada informe.

### **Reporte personalizado**

Al hacer clic en un informe que contiene la palabra "personalizado", se accederá a un informe con una tabla vacía.

## **Figura B1. 5**

### *Reportes personalizados*

![](_page_60_Picture_36.jpeg)

Esto se ha diseñado para permitir que el usuario elija manualmente las variables que desea agregar al informe y las que no. Una vez seleccionadas las variables, estas se agregarán a la tabla del informe. Estos informes personalizados cuentan con los mismos filtros y opciones de descarga que los demás informes.

### **Notificación**

Al dar clic a la opción "Notificación" este Nos mostrar una tabla que contiene todos los reportes disponibles que deseamos programar para su posterior envió.

## **Figura B1. 6**

## *Notificación*

![](_page_61_Picture_25.jpeg)

Como se observa en la Figura B1.6, la opción de notificación permite programar el envío de un reporte al definir la fecha, hora y los canales de comunicación, tales como WhatsApp y correo electrónico, del destinatario. Una vez ingresados los datos requeridos, se hace clic en el botón "Guardar".